# <span id="page-0-0"></span> **₩ ₩₦ ₢₡ դ₩ -Dell™ P2210 ‴‒₠ ₡₭‒₯Ө฿ ө฿**

<u>RsmNelth-n-aND<sub>p</sub></u>  $e$ ฿ր  $K$ s ը  $e$ ฿ր $\#D_e$ Pn  $-\sqrt[n]{D_{\theta}\Theta}$   $\mathbb{D}\mathbb{P}$ [‴₱₮₭](file:///C:/data/Monitors/P2210/he/ug/appendx.htm)

# **‒ ր"ә‒ ‒₯դ‒ր , ‒ ₯ր**

. ‒₡ րӨ‒₠ ր ‒฿Ө ө฿Ө ₩ ր₦ ₨₥₦ ₯₡₡₮₡ Ө‒ ‴ ₯դ₡₩ ₭₡₡฿₩ ր ₯ր **:ր ₯ր**

.ր₡₡₯Өր ә ₯‒₭₩₦ դ฿₡₥ ր ₡Ө₮₩‒ ,₯դ₡₩ ₪դӨ‒ә ₦ ‒ә ր ₩‒‴₦ "₭ ₦ ‒ ₱ә ₭₡₡฿₩ ր₯դ‒ր **: ‒ ₡ր"**

**. ‒‒₩ ₦ ‒ә ₡₭₱‒ө ր₯₡ө₱ ₦ , ‒₥ ₦ "₭ ₦ ‒ ₱ә ₭₡₡฿₩ ր ր"ә :ր ր"ә**

**. ₩դ ‒₩ ր₯դ‒ր ә₦₦ ₡‒₭₡ ₦ ₪‒ ₭ ր" ₢₩₮₩Ө ₯դ₡₩ր . ‒ ‒₩ ‒₡‒₥"ր ₦₥ .Dell Inc 2009-2010 ©**

. – ₮₡*ә ₡₦₥*Ө n–₮ә Dell Inc. ₦ ӨmӨ –₡ә ә₦₦ ₡n₦m n–฿Ө ns⊅n

Dell Inc**; Nell/MediaMarky D**ell OpenManage-Inspiron, Dell Precision, Dimension, OptiPlex, Latitude, PowerEdge, PowerVault, PowerAp**pa**r DELL <del>N-o-N</del>n ,Oell :EFs<del>EO-MA</del>NRSO<del>CRIANTIN</del>NESS PRESS PRESS PRESS PRESS PRESS PRES

.ր₩฿₯ ր₦ ₦ ₠ ₱ ₨₡₩‒ ր ₨₡₭₩₡₮ր ‒ә ₨₡ ‴₮₩ր ₨₡₭₩₡₮ր ₦₯ ‒₦₯Ө ₦ ₪₡₡₭₯ ‒ә ր₭₯₠ ₦₥₩ ր₭฿‒‴ ₯₭₩ . ₭₡ә ₦դ .₨ր₦ ₨₡ ฿‒₩₦ ‒ә ₨ ‒₦₯Ө₦ ‒₭₯‒₠ ‒ Ө‴₦ ₮‴₡₡ ր₦ ₡դ₥ ր" ₢₩₮₩Ө ₯₡₱‒ր₦ ₨₡₡‒ ₯ ₨₡ ‴ә ₨₡₩‒ ₨₡₭₩₡₮‒ ₨₡ ‴₮₩ ₨₡₭₩₡₮

 **P2210f & P2210t ₨өդ**

 $Rev.A032010$  ә $-$ *Ҝ₡* 

#### <u> <mark>שווא ח-ממש</mark></u>

#### **ө฿ր ‒դ‒ә**

 **₩ ₩₦ ₢₡ դ₩ -Dell™ P2210 ‴‒₠ ө฿**

- <u>ր"¢ әր լստ</u> **.**
- **฿**–₩<u>n –</u><del>K</del>–m ●
- <u>-sΘ-Rs#sN" ₡</u>–n₡'
	- **ө**Вр ₠₱₩ ●
- "₦₯₱<del>』</del>₦₥" ₦<del>₥</del>
- ([USB \(Universal Serial Bus](#page-10-1) ₩₩
	- LCD <del>dioRs/MTs/P n/b/%WitH</del>
		- <u>ns−"‴₦ −₡‴₭ր</u>

# <span id="page-1-1"></span>**ր"₡ әր ₪₥‒**

.<u>Dell Rsか s -฿</u> ,-**r ₦**₥ Ѳ₡₥₮‴ ₨ә .₨₡Ѳ₡₥ ₦₥ә₦Ѳ₡ѕәҧ- .**₢₦**₥₧₡<del>₢₿-₦</del>₥₨₯₯₡<del>₢</del>₦₥

. ₩₡-₮₩ -ЊӨ R*SIL₩I!-₮₩ RSIL-₠II*₩Ө -Ә —₭-₥Ө ₩IN IWI/NIWI &NO*MILL . <del>dBN PWIJM</del>UMILLRSIUNK-KIIP* ƏRsIRSIMIZ#WRSIG#?**r** :**ր0**µՊ

.AIO <del>Θ‴₩₦</del> OptiPlex™ USFF 780/OptiPlex™ SFF 980 ₨<del>₥</del>₨₡₩₯₩₨₰₡₨₡₦₦₥₨₭₡₨₡₧₯₼₧₼

.դ₩₯₩ր ₨₯ ₱‒₮ ր₭ րր ₢₡ դ₩Ө ր₭ րր ‒ә ‒ր ә ր ӨӨ ә ,₢ ‒ Ө AIO-ր դ₩₯₩ ₭ ր₦ **:ր ₯ր**

<span id="page-1-0"></span>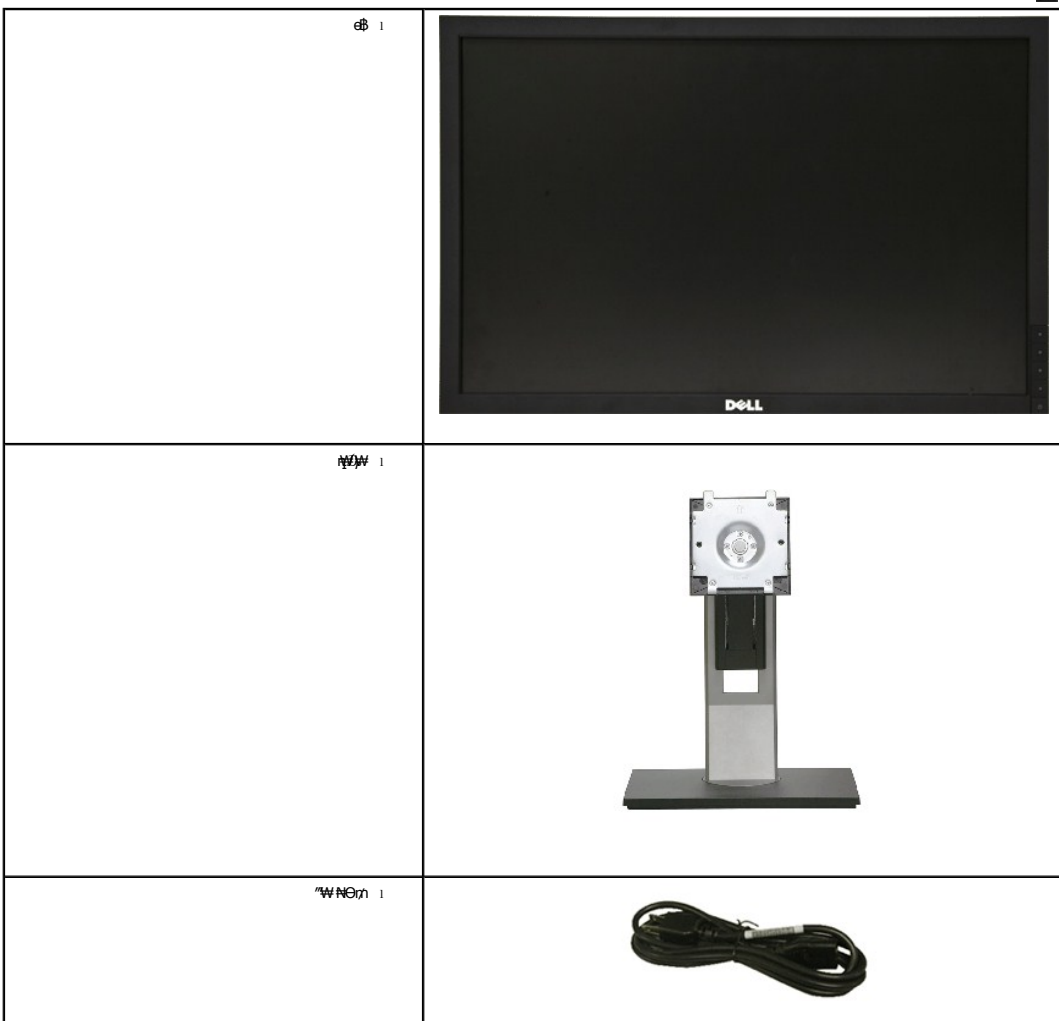

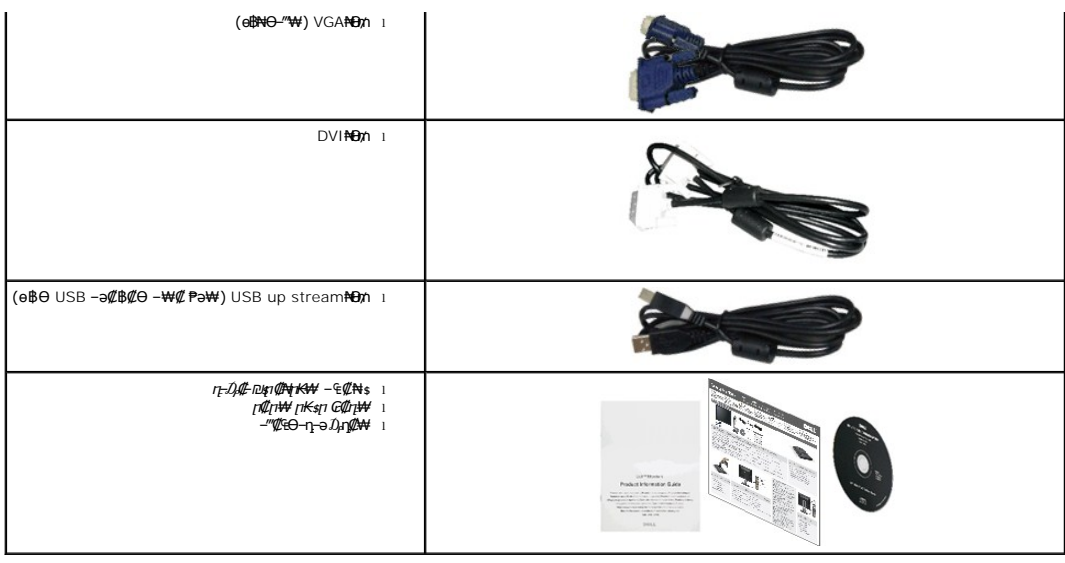

# <span id="page-2-0"></span> **฿‒₩ր ‒₭‒₥**

: ‒₦₦‒₥ ө฿ր ‒₭‒₥ .ր₦₡₯₱ ր฿₡ ₠₩ ₨₯ TFT LCD ө‒฿ **P2210** ‴‒₠ ր ө฿₦

.(₪-₩<del>д/№1µ№ № 1988.68) '≡ № 22 № % № 199</del> № 1999.

. <del>₡ ₥ ₩₭ ₡₿ ₦ "</del>ӨaNW ₢₮₩Ѳm*ॴॏॖ*₩₪₥ ,1680x1050 m<mark>₡₿ ₦-</mark>"

.**դ฿₦ դ฿₩ ր***₯***—₭₡ŋ**₥₢—ә ,րդ₡₩₯–ә րѲ₡₡ Ѳ฿₩₩ ր₡₡₱₿₱₴₩ր րѲ‴ր₡₡₱₿₡––" ■

.ր₡₠рѲ-₡₥₭ә ր‴₡₱Ѳ,ѲѲ₡҈Ѳ,₰₱₡₥<del>Ѹ-₡₥</del>₩₥₡

.₨₡₡₩ѳ րΘ₥ -₭-₱₦ (VESA (Video Electronics Standards Association ₡₩ә-₩"₩100 րΘ₥ ₡"₱– ₦₭ դ₩₯₩ ■

.<br>₩ ₩<del>₩</del>Θ <del>η₥₡₩Θ ₡₭ ₩</del> ,"₩₯₱<del>』₮₭</del>₥"₦<del>+</del>₥₡

.₢₮₩<u>₥₦₥₡₿"₡₩₡₠₱</u>-₴₦<sub>-</sub>₥₦<sub>\$</sub>₥፼₥₦ (OSD)₢₮₩ ₠₡₱₪*—₡₥* 

ө฿ր ₦ ₡ ‒դ₡₮ր ₱₮₩ր ₦ә ր‴‒₭ ր ₡ө ₱ә₩ ₰₦ ₭ր ‒₡‒‒ ր ₮₡₠ ₥ ■ . ‒₡‒‒ ₮‴ րә ₩ ө฿₦ ₡₭₯₩‒ ‒₦ Ө ₮‒₩ ә‒ր . ₡₭₥₠ ր₥₡₩ ‒դ‒ә ₨₡₠ ₱₦‒

. ฿‒₩ դ‒₯₡ ‒ (ICM) ₨₡₯Ө฿ ₩ә ր ≡Ө‒ ,(INF) ₪ ր ₦ր₭₩ ≡Ө‒ ₨₯ ր₭₥‒ ‒ դ‒₯₡ ‒₠₡₦ ■

.Energy Star ₪ ₩ә‒ Energy Saver ₭‒₥ ■

- .ր‴₠Өә ₦₡₯₭ ≡₡ ‴ ■
- ₨*₡₮₥*₭₦₥₡₩₽₽
- .<u>ր₭᠆₩</u>η –₥₡ә ₦₯ <u>₥</u>₩ ₢– ₦₡ѳ*₮‴₡*₦ Ө‴ Ө‴–<sub>"</sub>┎Ө–ѳ*₮″₡₩ Ҽ*₯₦₦-₥₡₼
	- EPEAT Gold ө‒ ₡դ
		- "‒‴₩ ₪ө‒₦ր ■

<span id="page-2-1"></span>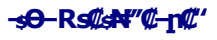

*@Nrs* 

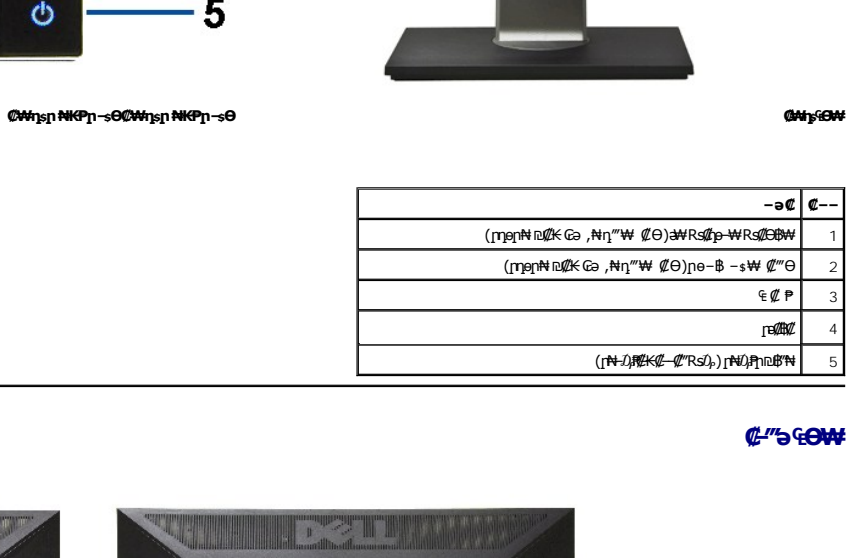

DeLL

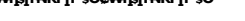

 $($ rn en  $\mathbb{R}$   $\mathbb{R}$   $\mathbb{$ րբ $\mathbb{Z}$  4

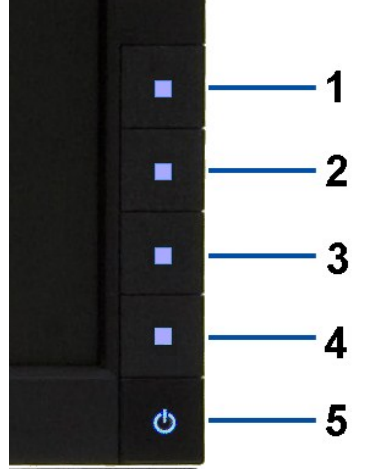

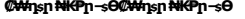

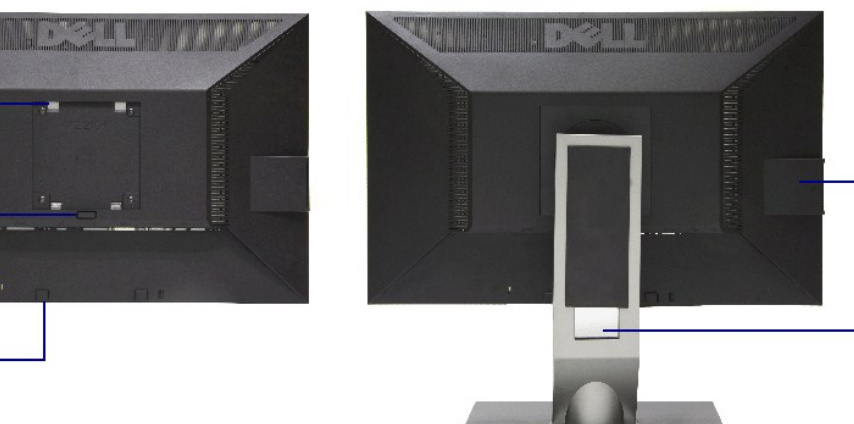

 $-5$ 

 $6\overline{6}$ 

 **ө฿ր դ₩₯₩ ₨₯ ₡ ‒‴ә ₠Ө₩ ₡ ‒‴ә ₠Ө₩**

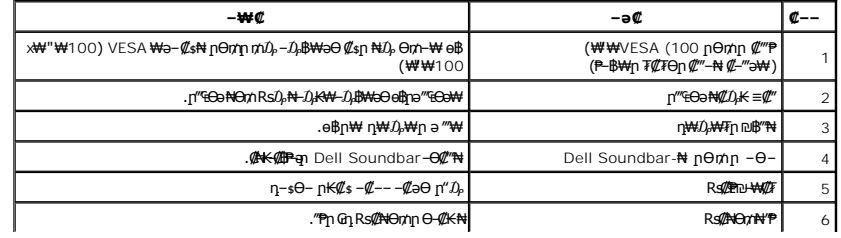

## $-\phi$ -- T $\phi$  Em e-B

<span id="page-4-0"></span>.<sub>.....</sub><br>△<mark>, γ,ι./υ., - α/ν., Λαθλητή-Φαντήν και το κατάτη του ταθλητήν του τη Μεταιούν (μητήνη η<del>λ</del> ημετάτη του τηλείου τηλ<br>Δεντήνη τηλεύτη του του του του ανακτήνη του τηλεύτη του τηλεύτη του τηλεύτη του του του του το</mark>

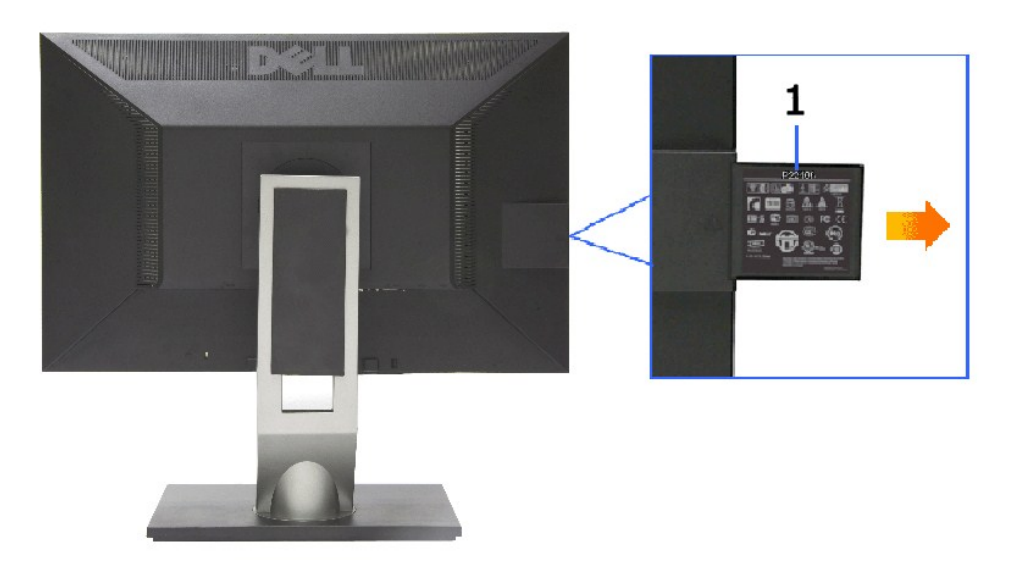

G-₩-₡--n ₮₡₠₥ә₥ ₡-‴ә ₠Ѳ₩

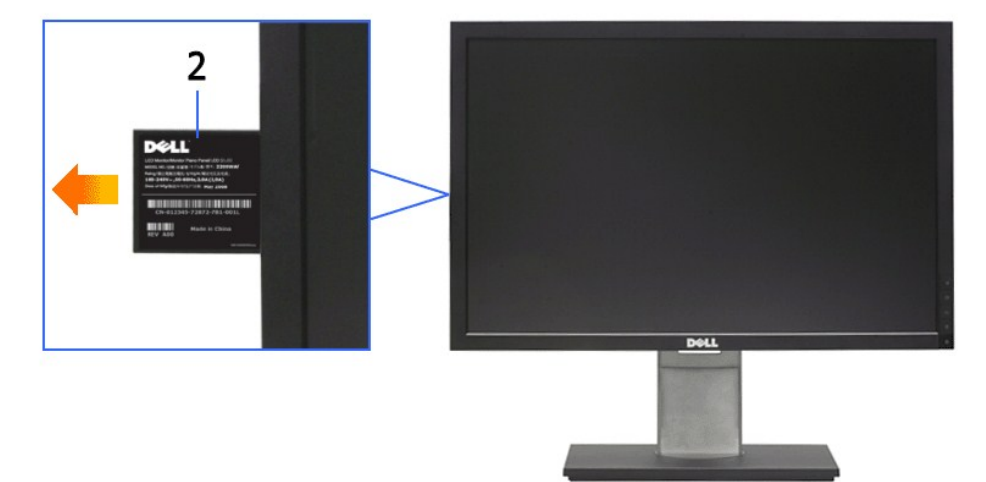

G-₩-₡---ը ₮₡₠₥ә₥ ₡₩ҧѕ ₠Ѳ₩

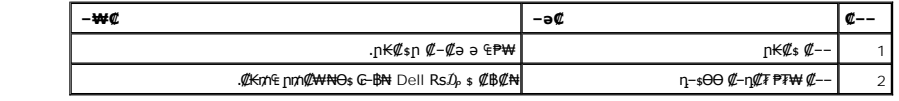

## **IBGON**

<span id="page-5-1"></span>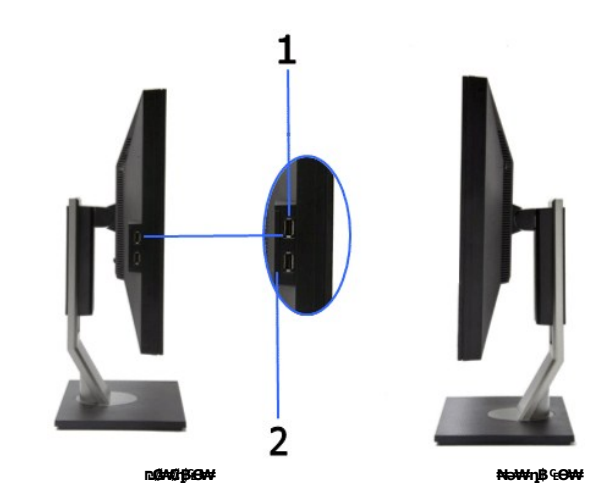

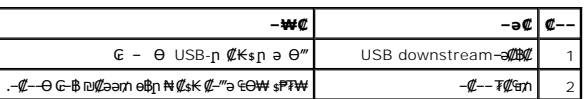

# **₪‒ ‴ ₠Ө₩**

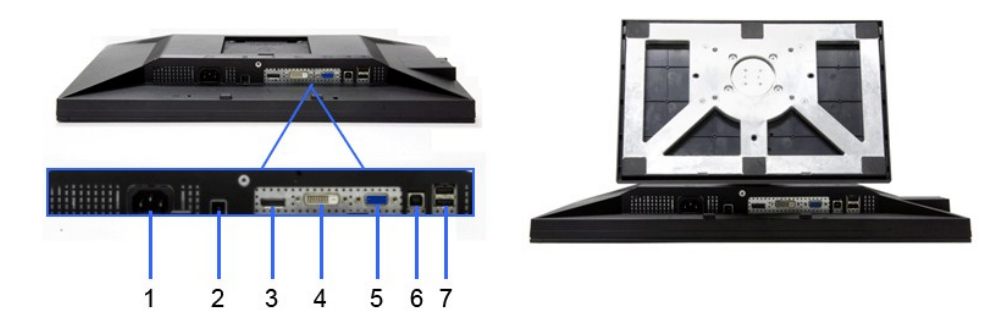

**ө฿ր դ₩₯₩ ₨₯ ₪‒ ‴ ₠Ө₩ ₪‒ ‴ ₠Ө₩**

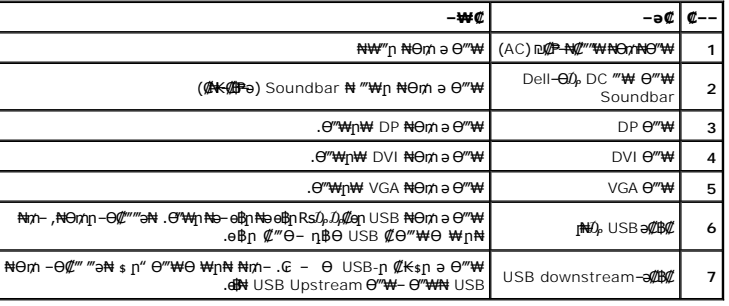

# <span id="page-5-0"></span>**ө฿ր ₠ ₱₩**

# **‴–**₠ ө฿ ₠₱₩

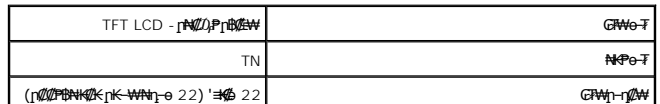

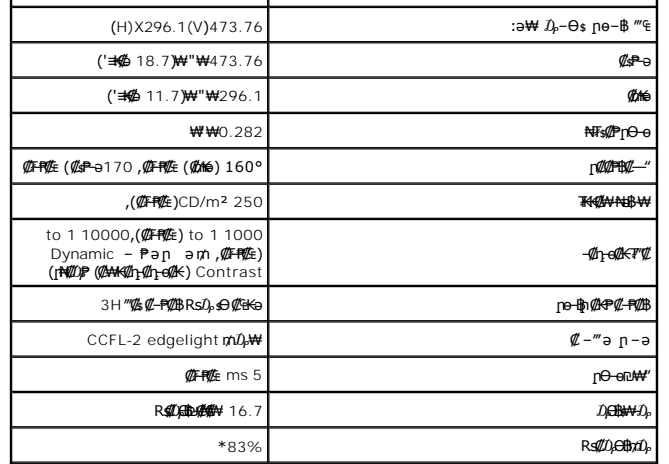

.(CIE1931 (72%--(CIE1976 (83% **ps#pppp%s#u), 77-O#4 (#F#**E) P2210 **#R#U) C#p#+#v#**\*

# **ր₡฿‒₦‒" ₠ ₱₩**

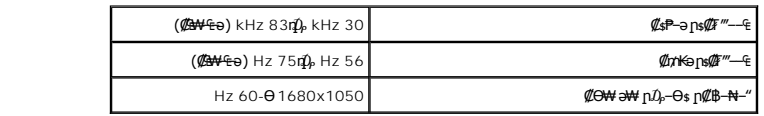

# ₨<mark>₡₥₩ <sub>₩</sub> ₽₽₽₩</mark>

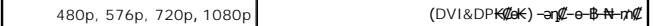

# **а#Rs@p-₩ рө-฿@Ө฿₩**

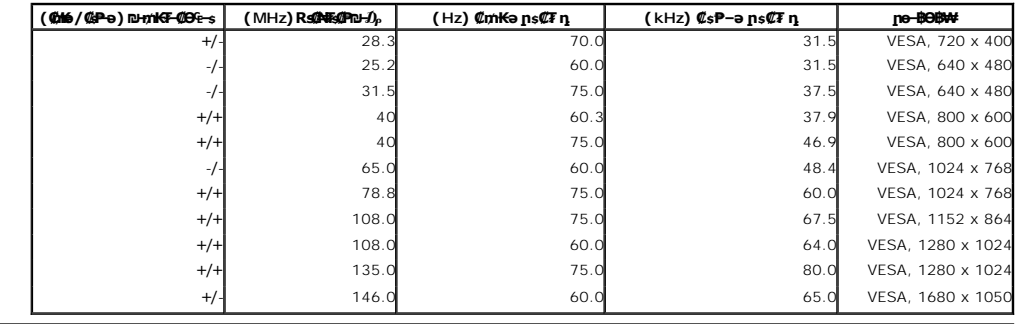

## **₡₦₩' ₠₱₩**

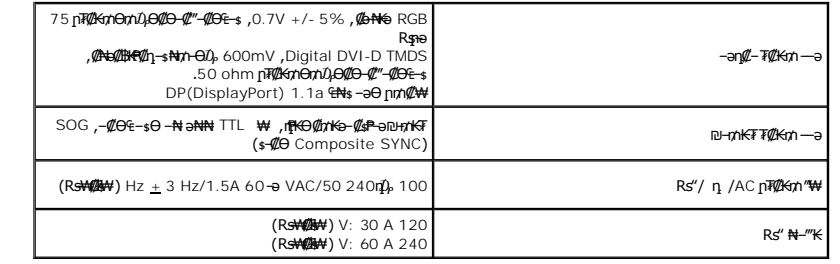

## **‒₡"₡₱ ‒₭‒₥**

<span id="page-7-0"></span>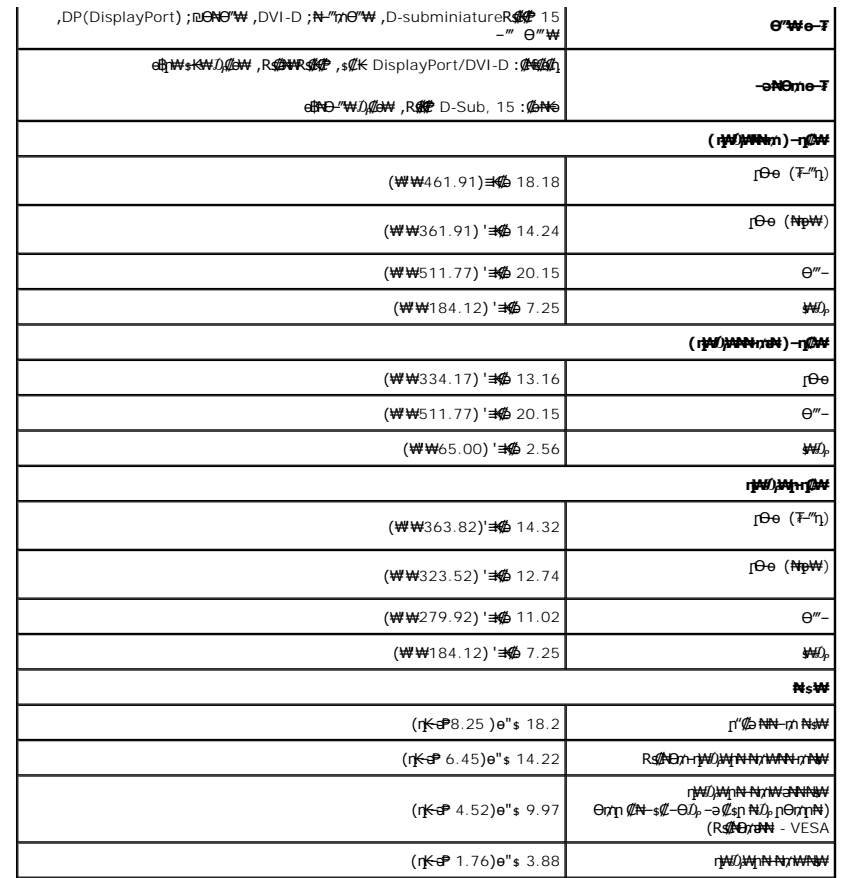

# **րӨ₡Ө₮ ‒₭‒₥**

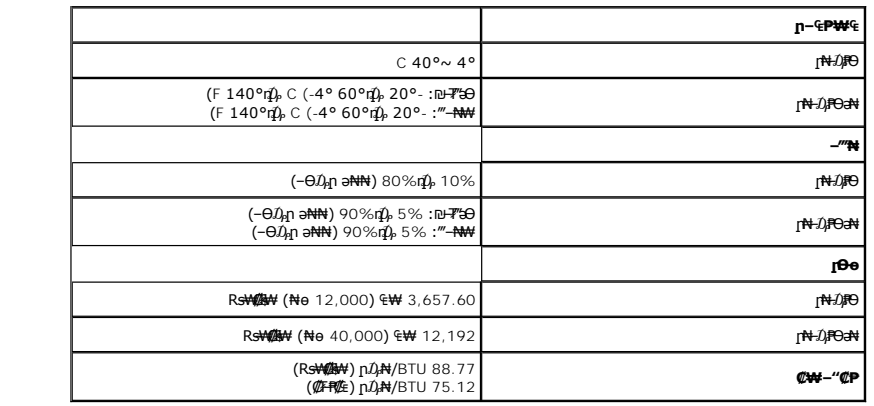

# \$₽₽**µ₥₡₿₦**<del>₼</del>₡₭₡**Θ₿₩**

ә₥ .\* *₱₮ր ₥₡ ฿Ө ₪‒₥₮₡‴ Ө฿₩* ә ₭ ‒" ₭‒₥ . ‒₩₡ Ө ‒₭₡ә ә₥ ‒₦ ₱₮րր ₥₡ ฿ ә ₡₠₩‒₠‒ә ₪₱‒әӨ ₡‴₱ր₦ ₦‒₥₡ ₢₮₩ր ,Ө ‴₩Ө ₭ ‒₩ր ր₭₥‒ Ө ‒ә ™VESA DPM ₨ә‒ ₢₮₩ ₮₡₠ ₥Ө ₩ ₩ ր ә ₨ә : ₱₮րӨ ₪‒₥₮₡‴₦ ‒" ₡₠₩‒₠‒ә ր₭‒₥ ₦ ‒ ‒әր ә‒ ₱₮րր ₥₡ ฿ ә րө₡฿₩ րәӨր ր₦Ө₠ր .ր₦‒₯₱₦ ₡₠₩‒₠‒ә ‒"‴₡ ө฿ր , ‴ә ₠₦ "₡Өә₩ ‒ә Ө₥₯ր₩ , դ₦ ₩ր₩ ₠₦ րր"₩ Ө ‴₩ր

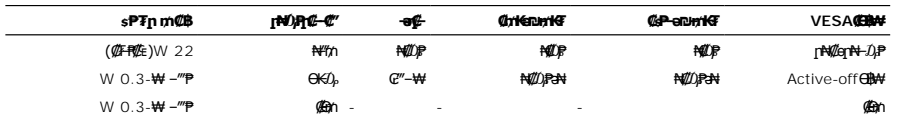

:ր₭ө฿– ¬ӘӨր – $D$ ,դ–րր ‴ә ,Active-off Ө฿₩Ө ≡″₦₭ <del>-լN</del>m ₪\$″₦ऊm .դӨ₦Ө ₦₡өր₦–₯₱ Ө฿₩Ө ₦₯₱₢₮₩րө–฿

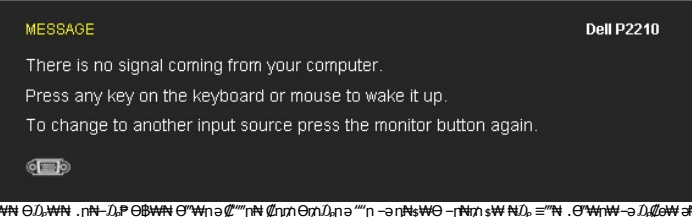

ә ₦₡₯₱ր₦ ₡դ₥ ө฿ր ә‒ Ө ‴₩ր ә ₦₯₱ր .ө฿ր ₪฿‴₦ ₦₯ ₱₮‒₭ ₨₯₱ ≡‴₦ , ‴ә ‒ә ‒ ₩₦ Ө₯₩₦ .ր₦‒₯₱ Ө฿₩₦ Ө ‴₩ր ә ₡"‴ր₦ ₡դ₥ Ө₥₯ր ә ""ր ‒ә դ₦ ₩Ө ‒ր ₦₥ ₩ ₦₯ ≡‴₦ .Ө ‴₩ր₩ ‒ә ₯₡ө₩ ә₦ .₢₮₩ր ₠₡ ₱

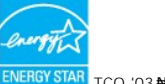

**ENERGY STAR<sup>®</sup> ₪ <sub>®</sub> ≱⊪ ® #.p % <u>\$</u> # % }}** \$ .p % }}

.๏฿<u>ฦ₦<mark>₩ ₦₦</mark>₩</u>"ฦ ₦Ө₥ ѕ*-₡₭ ₡₥₡ ₦Ⴎ<sub>₧</sub> ѕ₡–*Ө₥ Ө฿₩Ө ѕ₱₮<mark></mark>ฦฦ*ҭ*₥₡₿ә ₡₩<u>ѳ₦ ₦₠</u>Ө₦ ₪₡₭ \*

# **₨₡₭₡₱₡₥₡₱**

#### **VGA Ө‴₩**

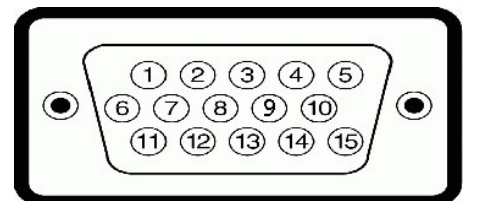

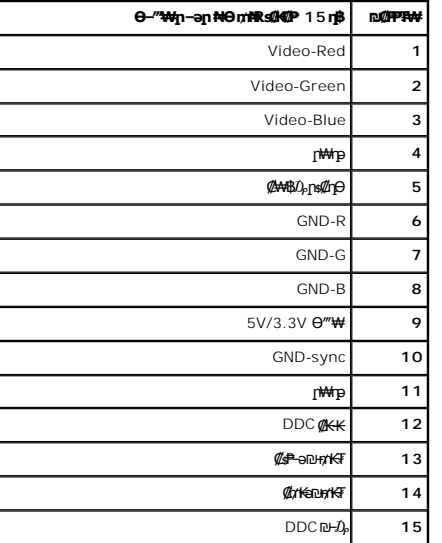

#### **DVI Ө‴₩**

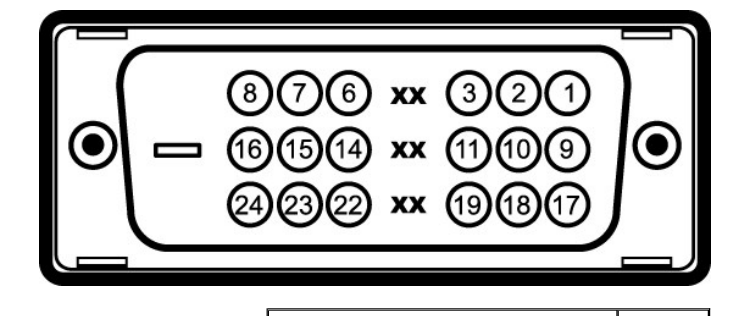

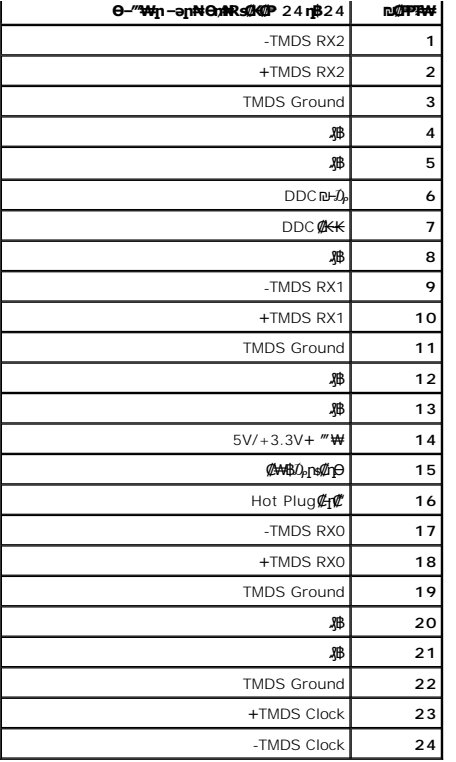

**DP Ө‴₩**

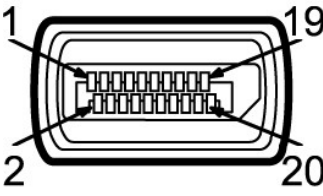

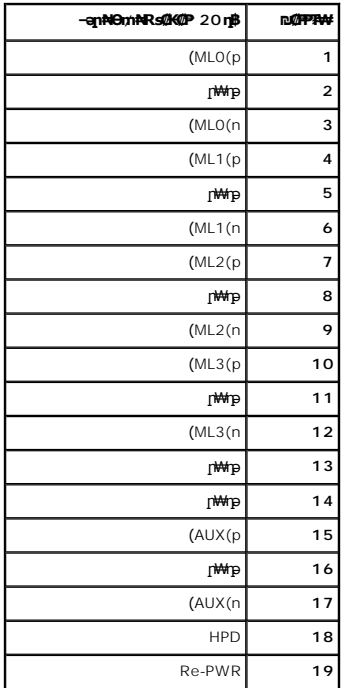

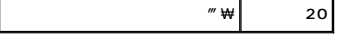

## <span id="page-10-0"></span>**"₦₯₱ր ₮₭₥ր" ₦‒₥₡**

DDC (Display Data ₡₦‒ ‒₠‒ ₱Ө ‒₩₡ ₢‒ ‒₦ (EDID (Extended Display Identification Data ₡₭‒ ₭ ә Ө ‴₩₦ ₡₠₩‒₠‒ә ₱₮₩ ө฿ր ."₦₯₱ր ₮₭₥ր" ₩ә‒ ₥ ₯₩ ₦₥Ө ө฿ր ә ₪₡ ր₦ ₦₥‒ ₦₯₱』 рә ,ө฿ր-пер₡–₭₡–ҭ–ә ₨₡₱₮–₭₨₡₱₦ .₢₥Ө ր฿ ₨ә –₭– –пер –‴Ө₦ ₦₥– ;₡₠₩–₠–ә ₯฿Ѳ ө฿ր ₭sp ,₨₡¥₩nӨ–Ө .е฿ր₡₯–฿₡₯<del>₢₩₦</del>––₩₿₯₽₡₯₧₦₡₱₩₩₽₩₣ (Channel .ө฿ր

# <span id="page-10-1"></span>**(USB (Universal Serial Bus ₩₩**

.**๏฿**ฏ₦₡₦<del>₯</del>₦ฏ –ฦ₡₿Ө—₭₡₦"Д USB-Д –ә₡₿₡ –ฦ–ә ₨₡₠₱ ₦Өѕ <u>Ո</u>" ₰₡₯₮Ө

High-Speed Certified USB 2.0 ₩₩Ө ₢₩‒ ր" ө฿ **:ր ₯ր**

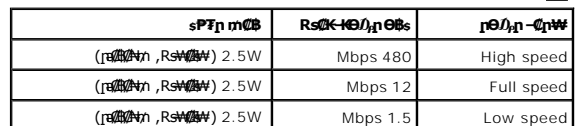

#### **USB Upstream Ө‴₩**

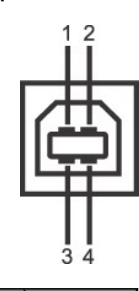

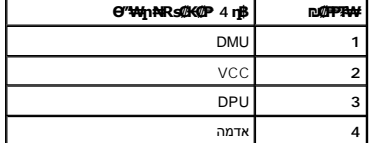

#### **USB Downstream Ө‴₩**

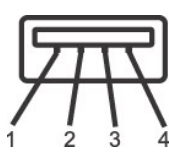

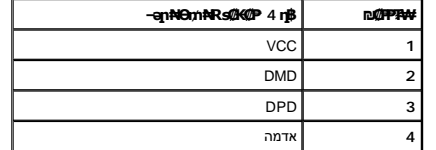

#### <span id="page-10-2"></span>**USB ‒ә₡฿₡**

ا 1 *¶e‴ə* - upstream ™<br>ا 1 4 a**irimiriyi (#dow**nstream - 2 4 m

USB 2.0 Rsa- Ө‴₩Ө ₢-₿₡ USB 2.0 n<del>К-₥Ө -₩₡N</del> **:n ₯** ₡

.**ր\**₡ց₦-*∆ֈ*₦+"₦₡₥』₩መ₩"-@NeRs@5-"₩րRs@KqN"*\$@*br@@\_7— ა₡₦┒₪₥₩ "aN-eBh a new new mo@e ₪-т₩@" ӨB₩Ө -а ₦₡₯₱ ₢Bhom s₦₯ ₱ eBh ₦ USB-ր <del>₩₩</del>:р₯ՠ

## **LCD eBOR SOPESOP mOs @@\\#**

# <span id="page-11-0"></span>ns-""N-C"Kn

#### dig the still

 $\ell$ s  $\Theta$  NW "n  $D_P$ s W - N "W n N  $\Theta$ m ə s K, dq n  $\Omega$  M n  $\Theta$  n "n  $\Lambda$ 

- !*⋫*௸௬௰௺௸௵ௐ௧௵௲௵௺௺௶௸௸௺௺௶௸௸௺௵ஂ௸௸௸௸௸௸௸௸௸௺௶௸௺௶௸௺௶௵௹௺௺௺௵ஂ௵௸௸௵ஂ௵ஂ௸௸ஂ௺௶ஂ௵௸௸ஂ<br>᠆<sup>௷</sup>௰௸௮ஂஂ௸ஂ௸ஂ௺௱ௗஂஂ௸௸௹௸௸௸௸௸௵ஂ௺௸௰௸௱௸௸௸௸௸௸௸௸௸<br>*ֈ*ஂௐ௺௺௵ஂ௵௺௵௺௵௺௵௺௵௸௺௵௹௺௺௸௸௴௸௸௸௸௸௸௸௸௸௸௸௸௸<br>ֈஂ௺௺௵ஂ௵ஂ௵௵௺௵ஂ௺௵௸௸௺௵௸௸௺௸௸௸௸௸௸௸௸௸௸௸௸௸௸௸
	- -
	-

#### <u> <mark>שו״ם א</mark>ח% ה-תושו</u>

#### **‴₱₮₭**

 **₩ ₩₦ ₢₡ դ₩ -Dell™ P2210 ‴‒₠ ₡₭‒₯Ө฿ ө**

<u>–‴₡₠Ө –ә–п</u> ●

<u>₭₦₯ ₮₭₯₥</u> (ŋӨ№ Ө"п ә) FCC ₡<del></del>ӨӨ№ ©

DELL [₨₯ ₡฿₡](#page-12-3)

# <span id="page-12-1"></span> **‒‴₡₠Ө ‒ә ‒ր :ր ր"ә**

<span id="page-12-0"></span>**. @knW+knT#\-o/--@NW"-KnTFN,^NWTM\pP@"NRS-eNN+NU)<sub>P</sub>D"n+U)AB-K@-BpNaRsK@aRs@Nq1KO-a-Wq10,Rs@sO0-WWZ:pp"a\_\_<mark>/\</mark>** 

. ฿‒₩ր ₢₡ դ₩Ө ₪₡₡₯ , ‒‴₡₠Ө ‒ә ‒ր ₦Ө ₦

# <span id="page-12-2"></span> **‒₭ ₦₯ ₰₮‒₭ ₯դ₡₩‒ (դӨ₦Ө Ө"ր ә) FCC ₡Өө₦ ր ₯ր**

www.dell.com\regulatory\_compliance <del>Ο -m Ο - KsN - ₯₩</del>₡n ₦₯ әѲ - <del>Ks</del> ₦₯ ₰₮-₭ ₯₥₡₩- FCC ₡Ѳѳ₦ ₥<sub></sub>ฦ

## <span id="page-12-3"></span>**DELL ₨₯ ₡฿₡**

**. WWW-DELL-800(800-999-3355) ә‒ր Ө"ր әӨ ‒‴‒ ₦ ‒Ө₯ ₪‒₱₦₠ր ₱₮₩**

.Dell **₦₨₡<del>Ŀ₩</del>℩℮₦₠**Ө-ә₪Ҽ"**ḥ₦**₯ ,ր"**₡**₼₰᠊₿₩ฦ₮₱~₠⋂₦₯ ,ր₡₥ր ₡₭–Ө‴Ө \$₡₿₡₦ ₨₡₠₱µ әә₦ ₦₥– ,₠₭₠₭₡₴₦ ~Ө₡″ ₢ Ө ₪₡ә ₨ә **:ր0**ֈ**Ი** 

 **ր₥₡₩ ₦ , ‒ ₡₥₩₦ ₯ө‒₭Ө Dell ₨₯ ₡฿₡₦ .₢ ‒"әӨ ₨₡₭₡₩" ‒₡ր₡ ә₦ ₨₡₩₡₡‒₮₩ ₨₡ ‒ ₡ ₪₥ ₡₡‒ , ฿‒₩₦‒ ≡ ә₦ ₨ә րӨ ր₭ ₩ ‒₭₡₩"ր .₪‒₱₦₠Ө‒ ₠₭ ₠₭₡әӨ ր₥₡₩ ₦‒ ‒ ₡ ₪ ₩₦ ‒₡‒ ₱ә ₱₮₩ ր₯₡฿₩ Dell : –‴–sN –@N –ә @Km**Գ

. support.dell.com Ө‒ ₥Ө Ө **.1**

- .₰դր ₡ ‴ Ө ‒"ә / ≡ ә ‴Ө ‴ ₱₭ր ₠₡ ₱ Ө ә฿₩₭ ր ә ₨րӨ ‒"әր ‒ә ≡ әր ә ₪₡₡฿ **.2**
	- .₰դր ₦ ₦ә₩ դ฿Ө ‒฿ ≡‴₦ **.3**
	- .₢₡₥ ฿₦ ₨₡ә ₩ր ր₥₡₩ ր ‒ ₡ Ө ‒ә ‒ ₡ Ө ‴Ө **.4**
		- . Dell ₨₯ ₡฿₡₦ ր‴‒₭ ₢ դ ‴Ө **.5**

[₪₥‒ ր ₰դ₦ ր "‴Ө](file:///C:/data/Monitors/P2210/he/ug/index.htm)

[₪₥‒ ր ₰դ₦ ր "‴Ө](file:///C:/data/Monitors/P2210/he/ug/optimal.htm)

# ${\color{red}\mathtt{R}}$ sm₦ e฿n ₭sn

 **₩ ₩₦ ₢₡ դ₩ -Dell™ P2210 ‴‒₠ ө฿**

# ₠₭₠₭₡**₴₦ ŗ₡** ₦₯Ө ӛ₡₭ ™ ₦**℩** Ө º₩ –ә ₡₭″₦– ™₦℩ Ө ″₩ ₨₥ Ө ₨ә

<span id="page-13-0"></span>.₨₥₦ ₡₱ өր ₮₡₠ ₥ր ‒Ө₯ ₪‒ ‴әր ₡₱ өր ₪ րր ₦ր₭₩ ә ‒դ₡ ‒ր‒ ₨₥₦ ‒ ₡ ր ₡‒‒ ә ‒դ₡₦ ր ,**http://support.dell.com** ә₦ ‒₮₭₥₡ր .1

. **1680x1050** -₦ ө฿ր ₡₡฿‒₦‒" ә ₡դөր₦ Ө‒ ‒₮₭ ,₨₡₡₱ ө ₨₡₭ րր ₭ ր ₡ ‴ә .2

‒" ր₡฿‒₦‒" Ө ₢‒₩ ₡ ₡₱ ө ₪ ր ‒դ‒ә ₦₯ Ө₦ ₡դ₥ ₦դ ₨₯ ‒ ฿ ә₭ә , **1680x1050** -₦ ր₡฿‒₦‒" ր ә ₡դөր₦ ₨₡₦‒₥₡ ₨₥₡ә ₨ә **:ր ₯ր** 

[₪₥‒ ր ₰դ₦ ր "‴Ө](file:///C:/data/Monitors/P2210/he/ug/optimal.htm)

<u> <mark>שו״ם א</mark>ח% ה-תושו</u>

# ${\color{red}\mathtt{R}}$ sm₦ e฿n ₭sn

 **₩ ₩₦ ₢₡ դ₩ -Dell™ P2210 ‴‒₠ ө฿**

# <span id="page-14-0"></span><sup>™</sup>₦n฿<del>-₩</del> Rs<del>K</del>@ ₡₱ ₮₡₠₥ –ә ә₡₭ Ө"₩ , ₡₭"₦- Ө"₩ Rsm-Ө Rsә

:Windows  $XP^{\circledR}$  - $\Theta$ 

.**₨₡₭₡₡₱ә₩** ‒ ₡₦ ր‒ րդ‒Ө₯ր ₪‴₦‒ Ө ₪₡₩₡ Ө₥₯ ₦₯ ‒฿‴₦ .1

- .(Settings) **‒ դөր ₡‒‒ Ө** ‒ ‴Ө .2
	- . **₨դ ₩** ‒ ‴Ө .3
- .('դ₥‒ NVIDIA, ATI, Intel ,ә₩ө‒դ₦) ₰դր ₦ ₪‒₡₦₯ր ‒ ₦‴Ө ‒ә ր₩ ₡₱ өր ₪ րր ₦ր₭₩ ₱₮ ә ‒ր" .4
- .( <u>[http://www.NVIDIA.com](http://www.nvidia.com/)</u> -ә <u>[http://www.ATI.com](http://www.ati.com/)</u> ,ә₩әңի) ₡₭₥դ₯ ₪ ҕղ ₦<del>┒₭</del>₩ ә ₡₱๏<u></u>ฦ ₮₡₠₥ ₦ ѕ₱₮р әӨ –₱‴ ә₭ә .5
	- .**1680x1050** -₦ ө฿ր ₡₡฿‒₦‒" ә ₡դөր₦ Ө‒ ‒₮₭ ,₨₡₡₱ өր ₨₡₭ րր ₦ր₭₩ ₭ ր ₡ ‴ә .6
		- :Windows® 7-ә Windows Vista®-Ө
	- .**( ₡ ₡ә ր₩ә ր) Personalization** ‒ ₱әӨ ‴Ө‒ րդ‒Ө₯ր ₪‴₦‒ Ө ₡₭₩₡ ր฿₡‴₦ ≡‴₦ .1
		- .**(րө‒฿ ‒ դөր ր₭ ) Change Display Settings** ≡‴₦ .2
			- . **‒₩դ ₩ ‒ դөր** ≡‴₦ .3
	- .('դոր NVIDIA, ATI, Intel**,a\+onp\),**{դր ₦₪—₡₦₯n sN\*‴Ө—әր\+#@Pop ₪ snր Nqnk-\+#\$PTə—n,".4^{\" .4^{
- .( [http://www.NVIDIA.com](http://www.nvidia.com/) ‒ә [http://www.ATI.com](http://www.ati.com/) ,ә₩ө‒դ₦) ₡₭₥դ₯ր ₪ րր ₦ր₭₩ ә ₡₱ өր ₮₡₠ ₥ր ₦ ₱₮ր әӨ ‒ ₱‴ ә₭ә .5
	- .**1680x1050** -₦ ө฿ր ₡₡฿‒₦‒" ә ₡դөր₦ Ө‒ ‒₮₭ ,₨₡₡₱ өր ₨₡₭ րր ₦ր₭₩ ₭ ր ₡ ‴ә .6

1680x1050 **₦ <u>n</u>@\$-₦-"ፀ ₢-₩₡ @Pe ₮₡₠₥ ₡₥ -₦s -ə Rs₥₦ ፀ‴₩n ₪\$₡ ₨**₯s -\$ əKə ,1680x1050 -**₦[@\$-₦1@#q#R\$@#\#\@\\$R\$**e **:p0<sub>M</sub>p @** 

 $m$ ראָו $m - n$  און  $m \to m$ 

[₪₥‒ ր ₰դ₦ ր "‴Ө](file:///C:/data/Monitors/P2210/he/ug/index.htm)

# **ө฿ր ₦₯₱ր**

 **₩ ₩₦ ₢₡ դ₩ -Dell™ P2210 ‴‒₠ ө฿**

- <u>₡₩nsn ₦₭₱n -s00 -₩₡</u>
- <u>(OSD)</u> ₢₮₩<u>n ₠₡₱Ө –₩₡</u>
	- ₡Ө ₩ ր₡฿‒₦‒" դөր
- (n <u>₡‴Ө) Dell Soundbar-Ө -₩₡</u> ●
- <u>₡₥₭₴₥₱₮-Ө- ӨӨ-₮₩п₥₩₯₩Ө ,n₡₠nn ₪ ₩Ө -₩₡</u>
	- ethe ett
	- <u>ne -th ₦ ፀ ፀ₡₮n -nen ₪ -₡₥</u>

# <span id="page-15-1"></span>**₡₩դ ր ₦₭₱Ө ‒₩₡**

<span id="page-15-0"></span>.₡<del>₭</del>₡₡₥₢₽₨<mark>₡₡₢₻₦</mark>₥₧₡₡₱₦₦₥₨₡₥₰₥₡₡₡₡₡₢₯₯₢₮₩₠₡₱<sub>ℯ</sub>₷₯₯*᠆₡₥₦*╶₦₦₥₨₡₭₿‴₦Ө₩₥₯₿<del></del>₼₩₥₡₭₡₡₱₴₩₯₯₼₥₡₥₥₿₥₦₡₩₥<sub>₿</sub>₥₰₩™₿₥₡₡₡₽₩<del></del>₽

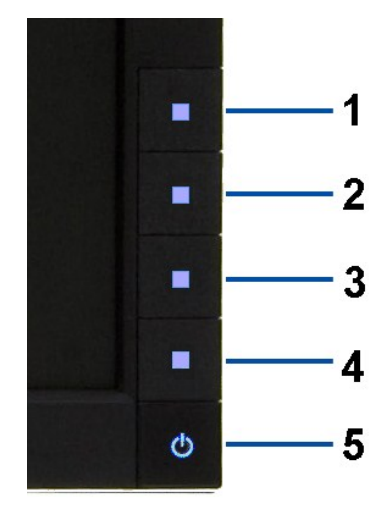

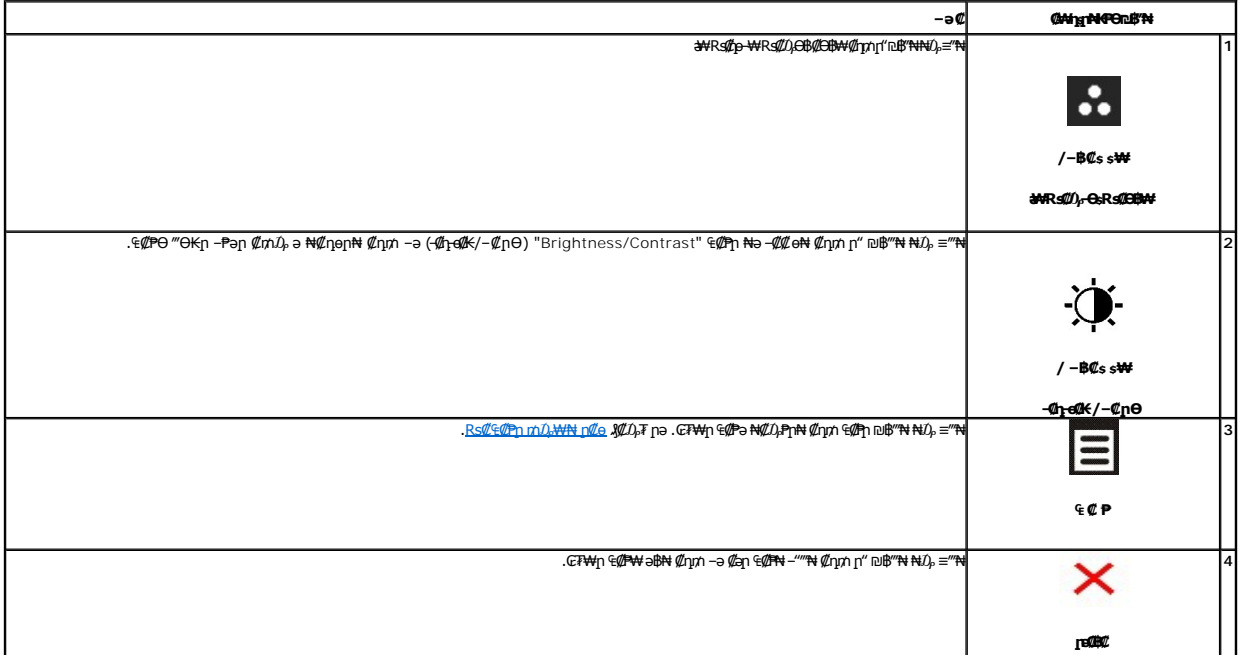

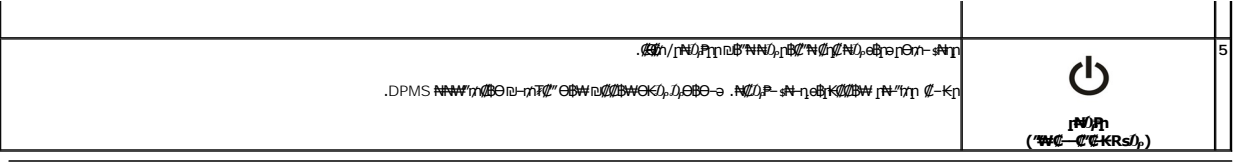

# <span id="page-16-0"></span>(OSD) GFWn ECPO -WC

# <span id="page-16-1"></span>**Rs@@PpmD<sub>p</sub>XXINt p@e**

<mark>. RSN*D,QQ CF*W;</mark>n G@Pn*D,*n D@W—npnnənKRsəRse <del>W</del>QQ R*SQQ—K@*n .R*SQQ—K@noQG<del>W—C</del>-*Ə-WQ GBn ,CFW;n C@PW ƏB −Ə ,‴Ə E@PN G@W nDmW ‴ƏN— ӨBn −nen Ə nK Rsə :**nD<sub>r</sub>n /** 

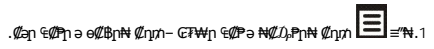

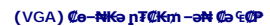

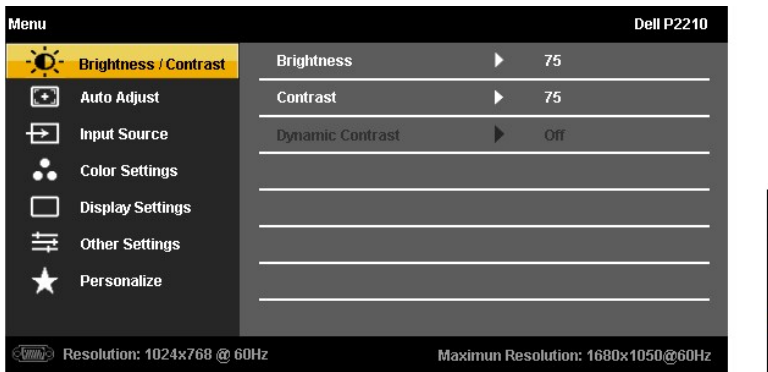

#### (DVI) **@NE@e@npF@KmN @e@P**

 $\times$  +  $\times$  >

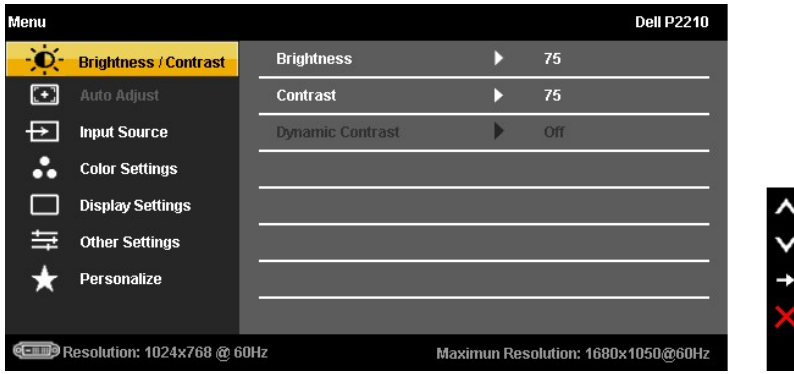

(DP) **@NE@e@np7@KmN@e@P** 

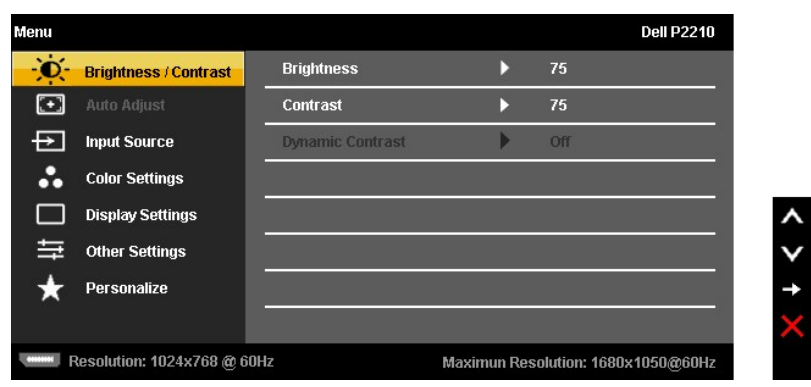

.(VGA) **₡**๏–₦₭**∍Ө″₩Θ–₩₡**ѲҙҏҜ₡₩" (₡₩º€๑ษ∙₡₥) AUTO ADJUST ր₭–n⁄m **:ր ₯** 

—<del>К</del>₡₩″n-₡-₱әn ₦₥ ₦ n<del>ә</del>₦₩ n₩₡₦Өѕ₦ nәӨn n₦Ө₠Ө ₪₡₡₯ . өn-₡ ‴Ө₭n – ₱әn ₨ ,₨₡₦₩₮ ₪₡<del>的</del>₯₥ . –₭–n mөnn-₡-₱ә ₪₡Ө –Ө₯₦ ₡n₥ .өв $n - \Theta D_p$ 

. өң–₩р –₱әр ә ₦ $\ell\!\!\!\!/D_\ell$ ₱ր₦  $\ell\!\!\!\!/$ ր $\uparrow\!\!\!\!A$  ₦ $\!\!\!\!D_\ell\!\!\!\!/\!\!\!\!B$ ә $\mathsf{RsD}_\ell\!\!\!\!P$ ≡ $\!\!\!\!{}^\prime\!$ ₦.3

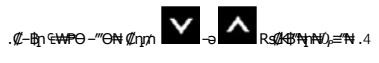

.₨₡₡**-**₿₨₡₡<del>₭</del>₡₻₯<del>₿</del>₿₦₡₥ ,₢₦₦₥₡<mark>*᠆₡*₦₨</mark>₱₿

.₢₮₩ր ₠₡ ₱ ₩ ә฿₦ ₡դ₥ ‒ә ₡ ә ր ₠₡ ₱ ₦ ‒"‴₦ ₡դ₥ ‒ ₱әӨ ‴Ө .6

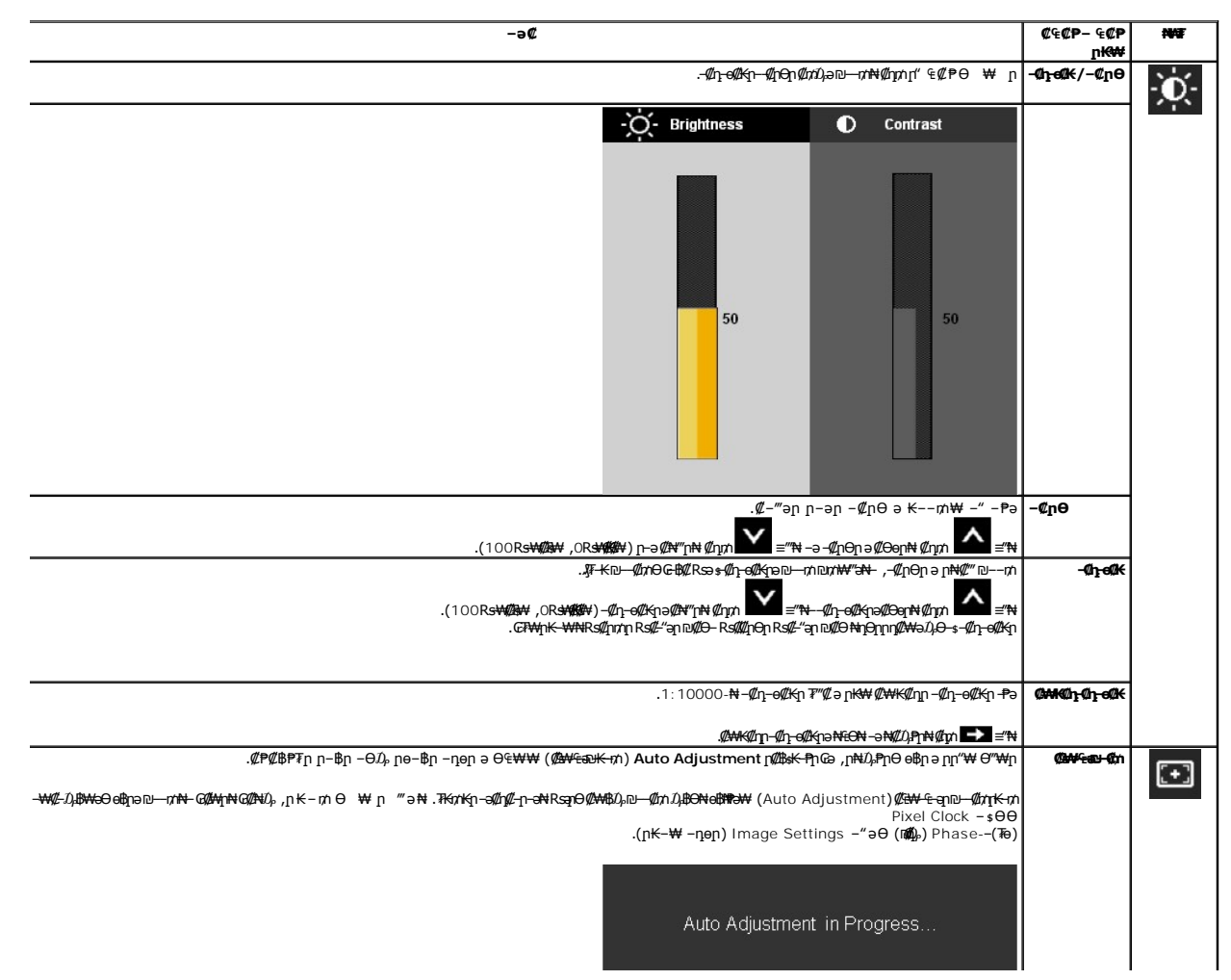

<span id="page-18-0"></span>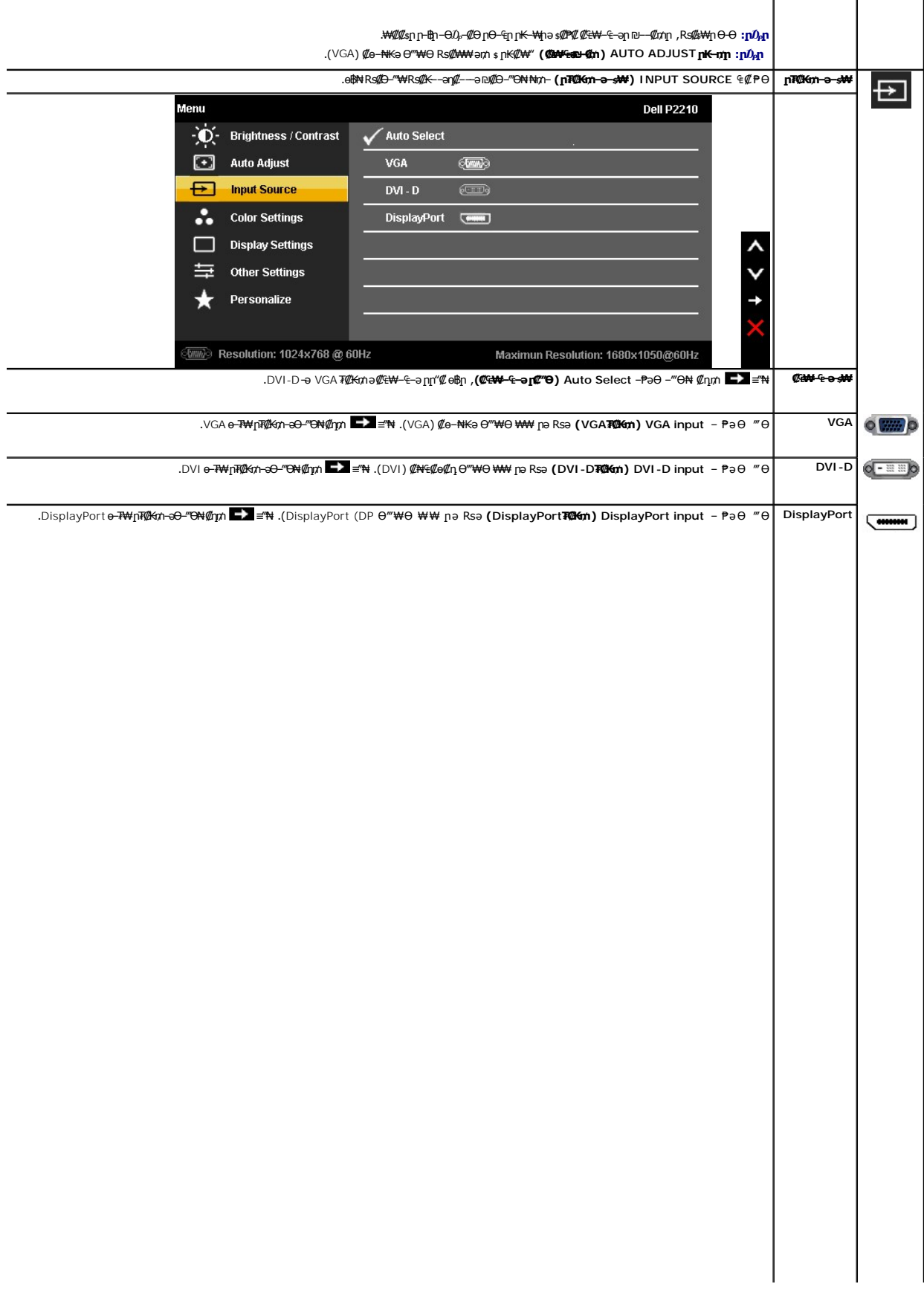

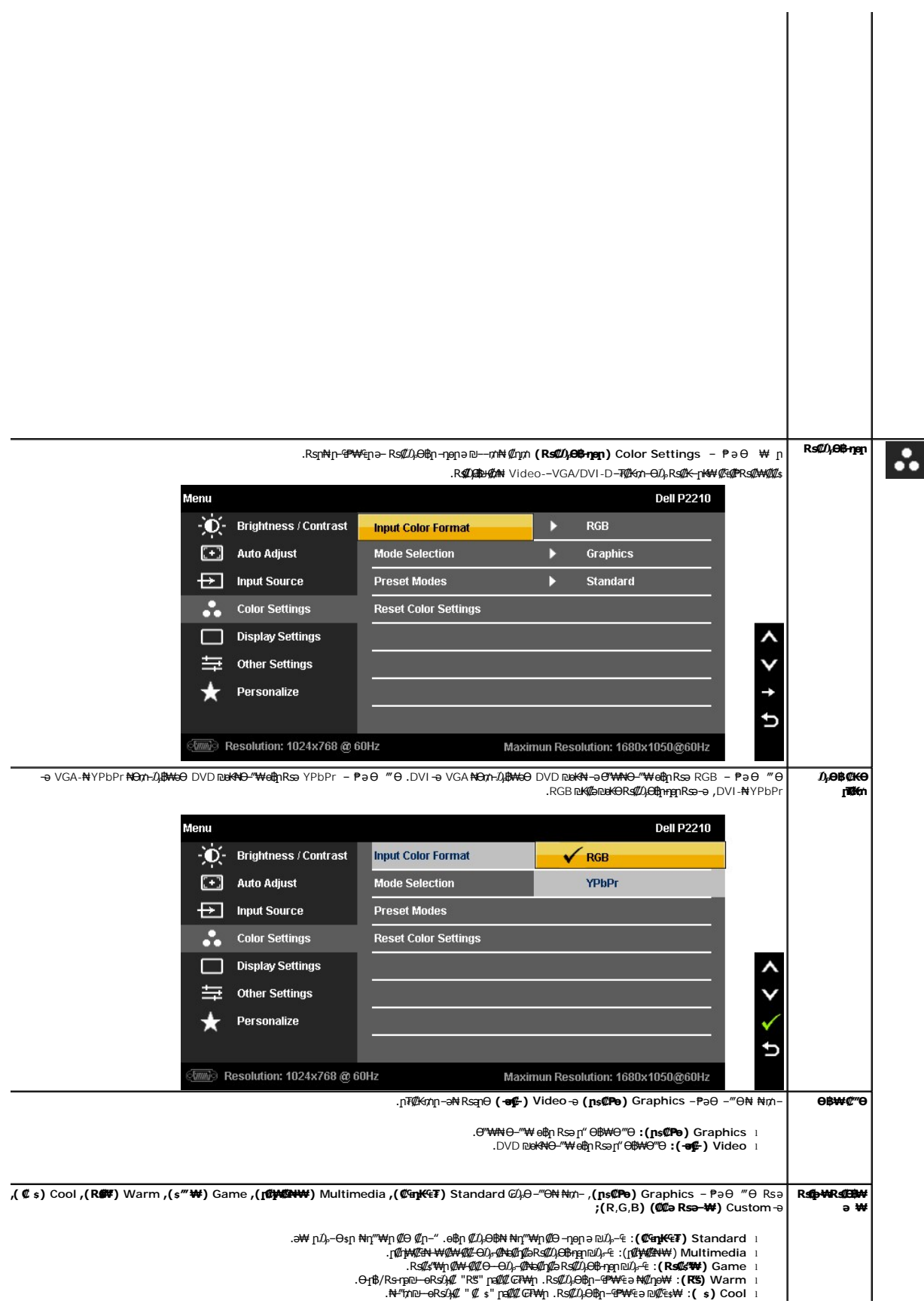

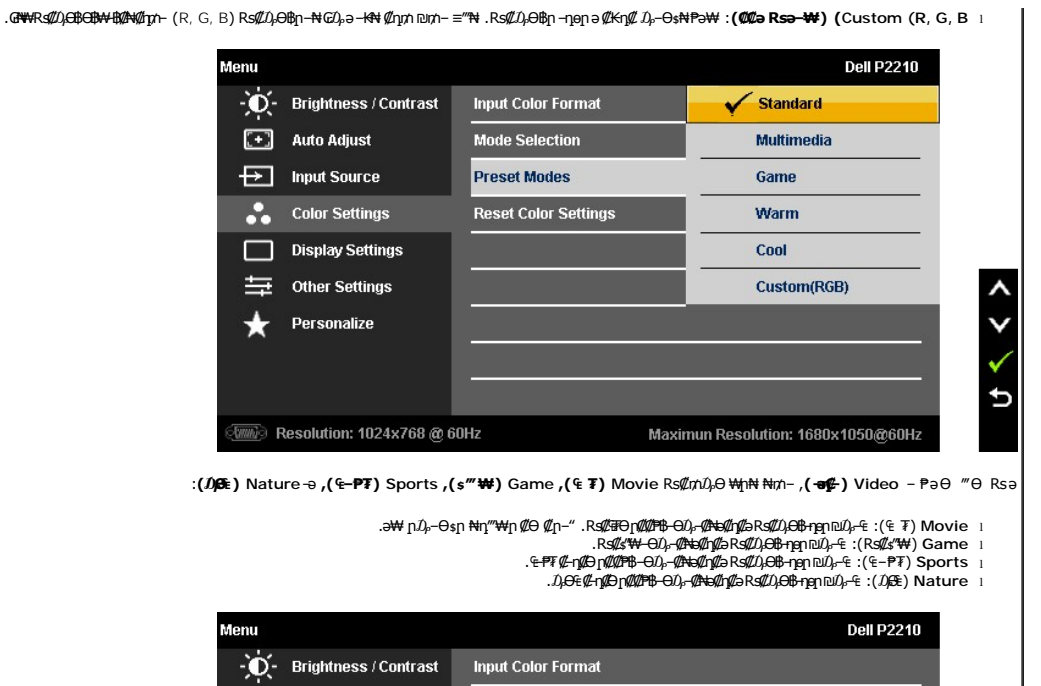

Mode Selection

Movie

**Preset Modes** 

 $\begin{bmatrix} \cdot \\ \cdot \end{bmatrix}$  Auto Adjust

 $\overline{+}\overline{=}$  Input Source

<u> <mark>שו״ם א</mark>ח% ה-תושו</u>

## **Rsm#e฿n Ksn**

 **₩ ₩₦ ₢₡ դ₩ -Dell™ P2210 ‴‒₠ ө฿**

# **(₨‒₩₡₮ ₩)1680X1050 -₥ ր₡฿‒₦‒" ր դөր₦ ‒Ө‒ ‴ ‒ә ‒ր**

<span id="page-21-0"></span>‒₭‒₦‴ ր₦₯₱ր ‒₥ ₯₩Ө ‒₩₡ ր ₪₩"Ө ₡Ө₠₡₩ րө‒฿ ₦ ® :₨₡әӨր ₨₡դ₯฿ր ₯‒฿₡Ө ₡դ₡ ₦₯ ₨₡₦₮ ₡₱ **1680X1050**-₦ ө฿ր ₡₡฿‒₦‒" ә ‒ ₡դөր ,₠₱‒₮‒ ₡₡₩ ₦

- -Ө Windows XP® :
- .**₨₡₭₡₡₱ә₩** ‒ ₡₦ ր‒ րդ‒Ө₯ր ₪‴₦‒ Ө ₪₡₩₡ Ө₥₯ ₦₯ ‒฿‴₦ .1
	- .(Settings) **‒ դөր** ₡‒‒ Ө ‒ ‴Ө .2
- . **1680X1050 ₦ә ө**฿ր*₡₡*฿<del>-₦-</del>"ә –ә₡Ѳր– ,₦ә₩Ѳ₥₯ѕ"‴ր-ր฿₡"₦₡ŋ₡₦₯ጒ₭₡₦₡₥""րր ₦ӫ₮ә-"₡"ր
	- .**OK** ₦₯ ₪฿‴₦ .4
	- :Windows<sup>®</sup> 7-ә Windows Vista®-Ө
	- .**( ₡ ₡ә ր₩ә ր) Personalization** ‒ ₱әӨ ‴Ө‒ րդ‒Ө₯ր ₪‴₦‒ Ө ₡₭₩₡ ր฿₡‴₦ ≡‴₦ .1
		- .**(րө‒฿ ‒ դөր ր₭ ) Change Display Settings** ≡‴₦ .2
- . **1680X1050 ₦ә ө**฿ր*₡₡*฿<del>ー₦</del>-"ә –ә₡Ѳր– ,₦ә₩Ѳ₥₯ѕ"‴ր– ր฿₡"₦₡₥₡ ₦₯₭₡₦₡ ր"″րր ₦ӫ₮ә –"₡"ր

.**OK** ₦₯ ₪฿‴₦ .4

 ₡₱₦ ‒₦₯₱‒ ,₨₡ ₩ ₩ ₨ ә ‒Ө Ө ‴₩ր ₥ ₯₩ ә ә ₩ր ր" ә ₨₡әӨր ₨₡ ₡‴ ր ₪₡Ө ր ӨӨ ‒ ‴Ө .₨₥₦ ₨₡₡₱ өր ₨₡₭ րր ₦ր₭₩ ә ₪₥դ₯₦ ₨₥₡₦₯ ₡₥ ₪₥ ₡ ,ր ₡‴Ө₦ ր₡฿₱‒ә₥ ₯₡₱‒₩ ‒₭₡ә **1680X1050** ₨ә : ₱ ‒฿₩ր ր₥ դրր

**[.₠₭ ₠₭₡ә₦ ր ₡ө ₦₯Ө ә ₡₭ ™₦դ Ө ‴₩ ‒ә ₡₭‴₦‒ ™₦դ Ө ‴₩ ₨₥ ‒ Ө ₨ә](file:///C:/data/Monitors/P2210/he/ug/internet.htm) :1**

**[.™₦դ ฿‒ ₩ ₨₭₡ә ₡₱ ө ₮₡₠ ₥ ‒ә ә ₡₭ Ө ‴₩ ,₡₭‴₦‒ Ө ‴₩ ₨₥ ‒ Ө ₨ә](file:///C:/data/Monitors/P2210/he/ug/non-dell.htm) :2**

 [₪₥‒ ր ₰դ₦ ր "‴Ө](file:///C:/data/Monitors/P2210/he/ug/preface.htm)

# **₩ ₩₦ ₢₡ դ₩ -Dell™ P2210 ‴‒₠ ө฿**

#### **[₩ ₩₦ ₢₡ դ₩](file:///C:/data/Monitors/P2210/he/ug/index.htm)**

**(₨‒₩₡₮ ₩) 1680X1050-[₥ ր₡฿‒₦‒" ր դөր₦ ‒Ө‒ ‴ ‒ә ‒ր](file:///C:/data/Monitors/P2210/he/ug/optimal.htm)**

## **. ₩դ ‒₩ ր₯դ‒ր ә₦₦ ₡‒₭₡ ₦ ₪‒ ₭ ր" ₢₩₮₩Ө ₯դ₡₩ր . ‒ ‒₩ ‒₡‒₥"ր ₦₥ .Dell Inc 2009-2010 ©**

. – ₮₡әր ₡₦₥Ө ր–₮ә Dell Inc. ₦ Өm,Ө –₡ә ә₦₦ ₩–‴ր ₦ ₡ր₦₥ ր–฿Ө րѕЉր

<span id="page-22-0"></span>Dell Inc; <del>NG您MRS&W</del>TRg *Dell OpenManage--Inspiron, Dell Precision, Dimension, OptiPlex, Latitude, PowerEdge, PowerVault, PowerApna, Dell <del>New Yo</del>, Dell :सिंस्8-<del>44</del>,RSB&WETN, Dell :सिंस्8-44,RSB&WETN, Dell :सिंस्8-44,R* 

.]₩₿₯₶₦₱₧₡₦₦₰₯₼₠₡₧₦₧₠₡₭₩₡₮₧₯₦₯₧₯₠₯₠₯₠₥₩₥₠₱₡₯₻₯₠₦₯₮₼₯₼₯₠₠₧₮₡₡₽₡₥₧<del>₯</del>₧₧₠₧₧₠₡₡₯₧₡₼<del>₯</del>

 **P2210f & P2210t ₨өդ**

 **Rev.A03 2010** *ә‒₭₡*

<u> <mark>שו״ם א</mark>ח% ה-תושו</u>

# **ө฿ր ₭ ր**

 **₩ ₩₦ ₢₡ դ₩ -Dell™ P2210 ‴‒₠ ө฿**

- η₩<u>の₩η θ₡</u>"
- $e^{i\theta}$ <sub>е</sub>  $e^{i\theta}$
- **R**stNement O
- (<sup>@</sup><del>K<sup>@B</sup>a</del>) [Soundbar](#page-25-1) –Ө<sup>2</sup>″
	- <u>η₩₯₩η ₮η</u>
	- (**@K@P**e)  $\ell$ <sub>sn</sub> N<sub>2</sub><sub>p n</sub> K<sub>sn</sub>  $\bullet$

# <span id="page-23-1"></span>**դ₩₯₩ր ‒Ө₡‴**

.ө฿ր₩ ‒₭₩ ә‒ր ₥ ₯₡ө₩ դ₩₯₩ր **:ր ₯ր**

<span id="page-23-0"></span>ր₭ րր ₢₡ դ₩Ө ր₭ րր ‒ә ‒րӨ ր ӨӨ ә ,ր₭ ր₦ ,AIO-ր Ө ‴₩₦ Optiplex™ USFF 780/ Optiplex™ SFF 980 ө‒₮₩ դ₩₯₩ ₡₥ Ө .դ₩₯₩ ₨₯ ө฿ ‒Ө₯ ‒₱ ‒₦ә ‒ә ‒ր **:ր ₯ր** .դ₩₯₩ր ₨₯ ₱‒₮

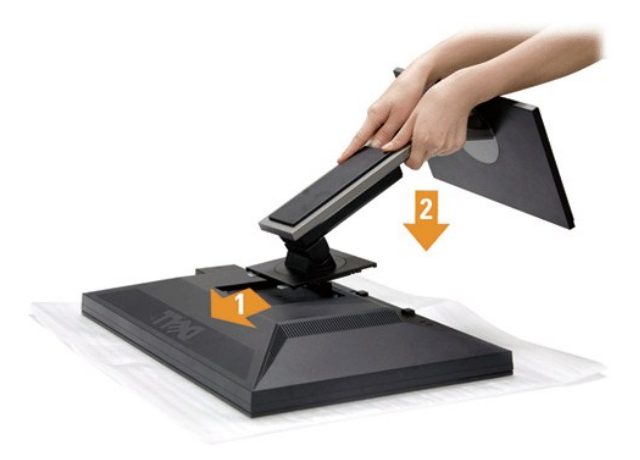

:ө฿ր դ₩₯₩ ‒Ө₡‴₦

- 
- .ө฿ր ә ‒₡₦₯ ‴₭ր‒ ₡‒₮₡₥ր ә ₮ր 1. .դ₩₯₩ր ₦ ₪‒₡₦₯ր ₦‴Ө ‒₠₡₦Өր ₡ ₦ ө฿ր ӨөӨ ր₡‴₭րր ₡฿₡ ‴ ә ₨ә ր 2. .ր ₡ ₭Ө ‒₩‒ ₩₦ ₦₯₭₡₡ դ₯ դ₩₯₩ր ₦₯ ≡‴₦ 3.
	-

# <span id="page-23-2"></span>**ө฿ր ‒Ө₡‴**

:Ө ‴₩ր ₦ә ө฿ր ‒Ө₡‴₦ [. ‒‴₡₠Өր ‒ә ‒ր₦](file:///C:/data/Monitors/P2210/he/ug/appendx.htm#Safety%20Information) ₨ә րӨ ₦₯₱‒ ә ,ր" ₰₡₯₮Ө ₡ր ₦₥ ր₦‒₯₱ ₯฿Ө₦ ₦₡‴ ₡₭₱₦ **:ր ր"ә**

.₦₩‴ր ₦Ө₥ ә ѕ<del>К</del>– Ө‴₩ր ә րӨ₥ 1.

.Ө ‴₩ր ₦ә ө฿ր₩ ₯₡ө₩ (VGA) ₦‒‴₥ր ₦Ө₥ր Ө‴

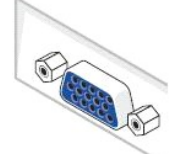

.Ө ‴₩Ө ₪Ө₦ր DVI-ր Ө‴₩ ₦ә‒ ө฿ր ₦ә ₪Ө₦ր DVI-ր ₦Ө₥ ә Ө‴ ₪₥₩ ‴ә₦‒ ө฿ր₩ (VGA) ₦‒‴₥ր ₦Ө₥ր ә ₰‒₦ ‒ ր฿‒‴ր ө Өր ,₪Ө₦ DVI Ө‴₩ Ө ‴₩₦ ₡ ₨ә **:ր ₯ր**

#### **DP ₦Ө₥ ‒Ө₡‴**

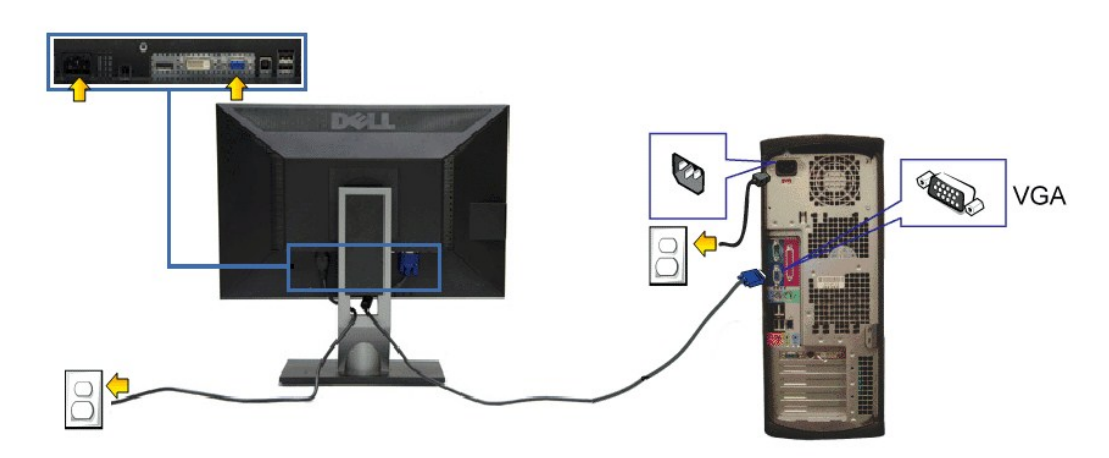

## **₦‒‴₥ VGA ₦Ө₥ ‒Ө₡‴**

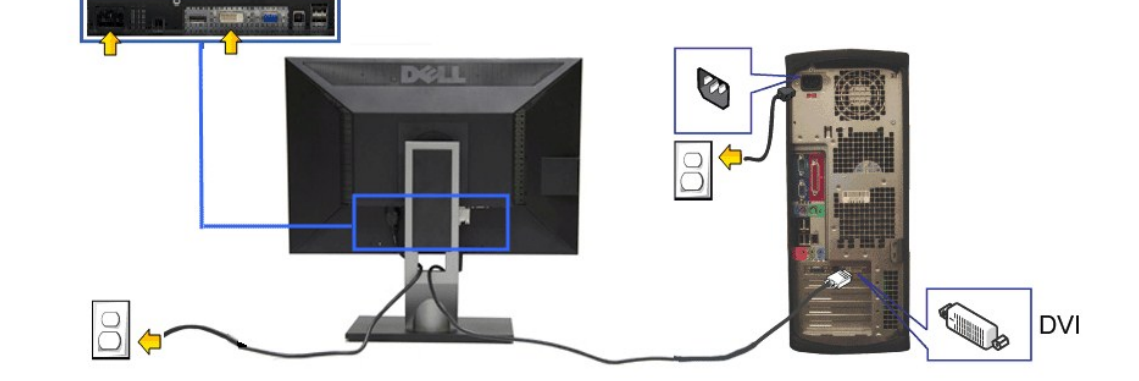

# **₪Ө₦ DVI ₦Ө₥ ‒Ө₡‴**

- .9" http://www.pering.com/winder/winder/winder/2000/http://www.pering.com/winder/winder/winder/2000/http://www<br>Relinger/arther/winder/ther/winder/ther/winder/ther/winder/ther/winder/ther/winder/ther/winder/ther/winder/th
- .₦դ‴₩ ₡ Ө₥ Ө‒‴₩ (₦‒‴₥) VGA ₦Ө₥ ₨₯ ₨₡₯₡ө₩ ₨₡ө฿ր ₦₥ .Ө ‴₩₦ ‒‴ ր DisplayPort-ր ₦Ө₥ ә‒ ₪Ө₦ր DVI-ր ₦Ө₥ ә ₦‒‴₥ր VGA-ր ₦Ө₥ ә ₡₭₩" ‒Ө Ө‴ ₦ә **:ր ₯ր**

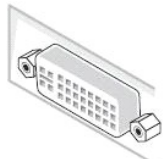

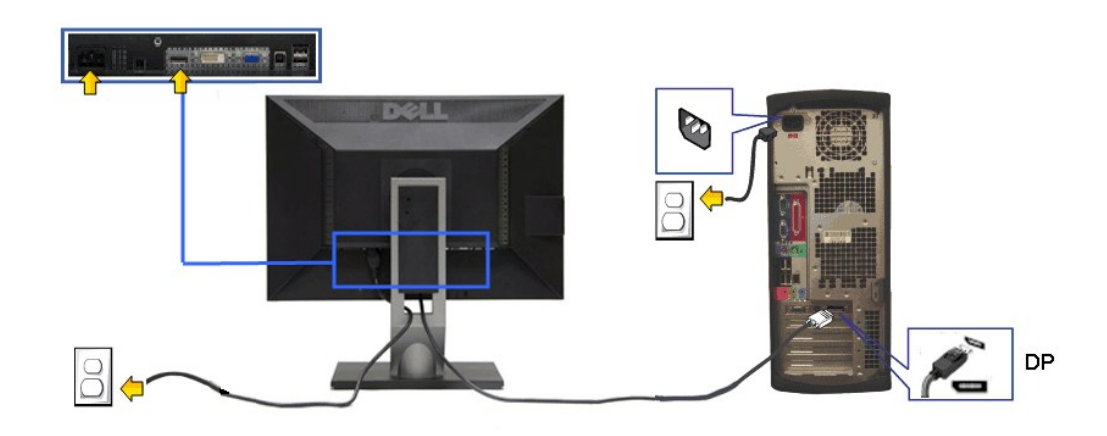

.ր₭‒ ‒₡ր₦ ₡‒ ₯ Ө ‴₩ր րә ₩ .դӨ₦Ө ր₩өդր₦ դ₯‒₡₩ ր ₡₱ өր **:ր₯դ‒ր**

#### **USB ₦Ө₥ ‒Ө₡‴**

:ө฿ր ¬n̪๏n ә ₨₡₦n̥₦ ₡n̥₥– Ө‴₦n̥ ₦ә USB-n̥ ₦Ѳ₥ ә Ө‴₦ ₡n̥₥ –әѲn –ә–n̥₦ ₨әnѲ ₦₯₱ ,DVI/VGA ₦Ѳ₥ ә Ѳ‴₦ ₩₡₡₮ ‴ә₦

- .1 "Or **of my Hyperican USB Now (REARANGE) PORT** MAGING THE PROTON PROPORT PROPORT PROPORT PROPORT PROPORT PROPORT<br>2. "Hopport Proport Camped USB ART AND HOT COMPOSTER (\$P#DIOW) OF WERE PROPORT PROPORT PROPORT PROPORT PRO
	- - -
		-
		-

# <span id="page-25-0"></span>**₨₡₦**₿₥₥₡₮

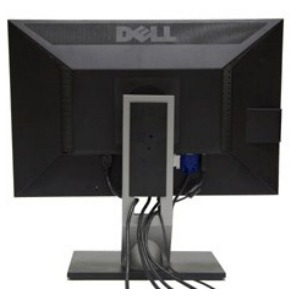

.ր₦₯₩₦ ө฿‒₩ ₡₱₥ ‴ ₱ր ₢ դ ₨₡₦Ө₥ր ә Ө ₭ ,(₨₡₦Ө₥ր ‒Ө₡‴ ‒դ‒ә ₯դ₡₩ ₦Ө ₦ [ө฿ր ‒Ө₡‴](#page-23-2) րә ) Ө ‴₩₦‒ ө฿₦ ₨₡ ‒ դր ₨₡₦Ө₥ր ₦₥ ә Ө₡‴ ‴ә₦

# <span id="page-25-1"></span>**Dell Soundbar ‒Ө₡‴**

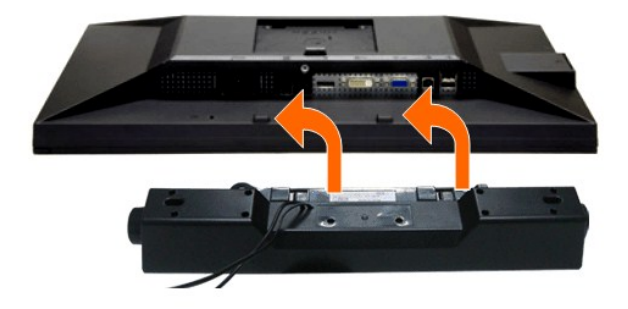

.Dell Soundbar-₦ ₠ ₱ ‴ә ₪ ր ₦₥ ₨₯ ₩ ր₦ ₪₡ә **:ր₯դ‒ր**

.դӨ₦Ө Dell Soundbar Ө‴ ր₦ դ₯‒₡₩ (Soundbar (DC +12V ₦ ₡ր ‴ ₩ր Ө‴₩ ә₡฿₡ **:ր ₯ր**

- .**ө฿ր ₦ ₡–‴әր ѕ₦‴ր ₡‴ ₢–ә₦ ℝ**s₡₩өր ₡₭ ℝsⅅ<sub></sub> ℝs₡‴₱ր ₡₭₩әր ₡ղ₡ ₦ⅅ Soundbar ә Ѳ‴ ,ө฿ր ₦ ₡–‴әր ѕ₦‴ր₩ ₦‴ր .1
	- .**ր //s<del>KO -\/ -s\//N</del>** *D\|/le*//n/D<sub>p</sub>m<del>\b\/</del> Soundbar-n ə s\//m<sub>.</sub> 2
	- .(R<mark>#R4/ <u>Խ-</u>‴</mark> -‴ ₠Ө₩ րә) (Audio Power DC-out) *1*).₩ր ₦ ₡ր ‴\ր ә₡₿₡₦ Soundbar-ր ә Ө‴ .3
		- .Ө ‴₩ր ₦ ₯₩ ր ә₡฿₡₦ Soundbar-ր Өө₩ ₯₡ө₩ ₡րӨ ‒ ₡ր ‒ә₡ ₠₮ ₡₭₡₩ր ₯ ә ₮₭₥ր .4

## <span id="page-26-0"></span>**դ₩₯₩ր ₮ր**

- .**₡** <sub>\*</sub>₭ ‴₩ ₦₯ ๏₿ฦ๏ ‴₡₭ฦ₦ ฦ₱ҙฦ ,դ₩₯₩<del>ฦ</del>₮ฦ ₪₩"Ө LCD-ր ₢₮₩<del>Ө ₠</del>₡₯-₭₩₦₡₥ **:ր**₯<mark></mark>
- դ₭\$pp ₢₡η₩Ө <u>η</u>₭\$pp <del>-8\$ -0</del>₯-₱\$~₦₯₩₭₯₶₯₤₥ ™ YSFF 780/ Optiplex™ SFF 980 <del>o ™ µ₩</del>₯₩R\$₯<del>₽-</del>₮<br><del>ֈ֎</del>ֈ\@#mps0}

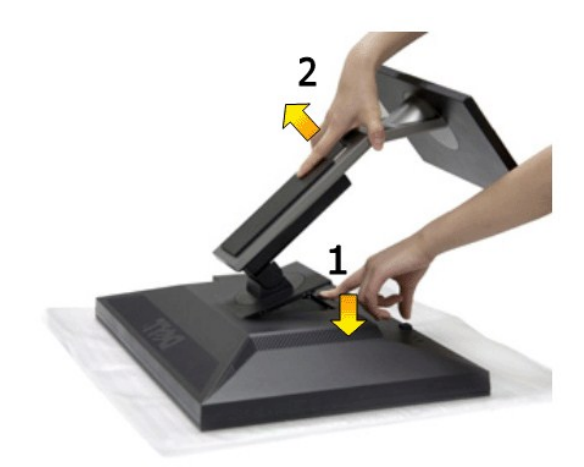

<span id="page-26-1"></span>:դ₩₯₩ր ₮ր₦

.‴–₠‴₩₩₯₥₩₯₩p¬‴₭p 1.<br>.**n;₩**₯₩p-‴₪\$‴₩әs"‴p¬ =‴₩ 2.<br>**.**ө₿p\₩ —әs″p-n;₩₯₩pәRsp 3.

**(@K@Pe)** *@sp #10<sub>p</sub> pKsp* 

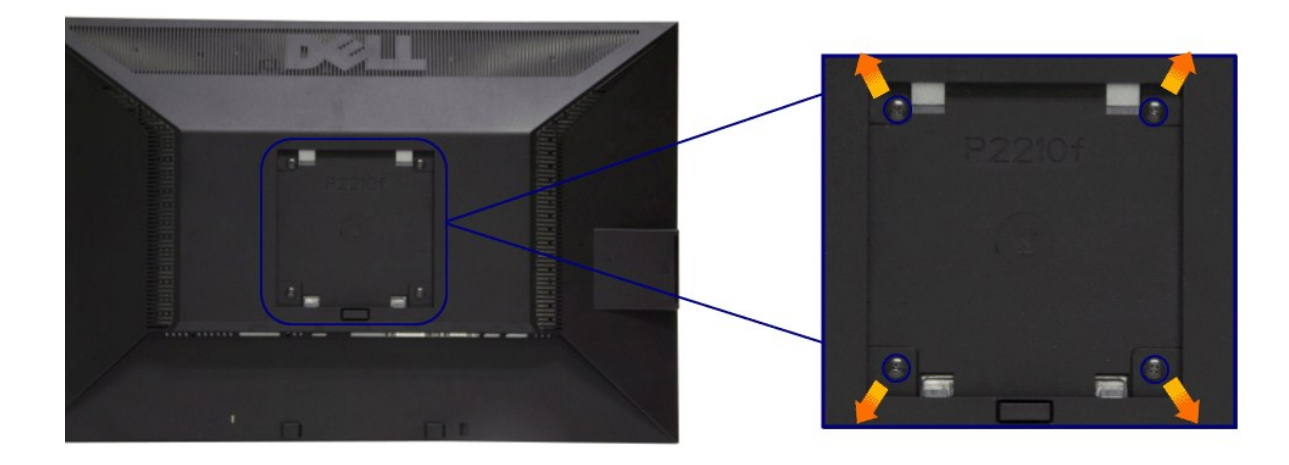

.(₩\\M4 x 10 :e-Өр- n $\cancel{M}$ )

.VESA ₩ә‒ ₮₡₮Өր Ө₥ ր ₥ ₯ ₨₯ ‒₯₡өր ‒ә ‒րӨ ₪₡₡₯

.Ө₡฿₡‒ ‴‒₠ ₪‴₦‒ ₦₯ ‒ә ₡ ₥ ₦₯ ,ր₥ ₡₦₠₩ ₦₯ ө฿ր ₦₭₱ ә ‴₭ր .1 դ₩₯₩ր ә ₮ր .2 .‒₩‒ ₩Ө ₡₠₮₦₱ր ₡‒₮₡₥ ә ₨₡ ₡"‴₩ ₨₡ө Өր ₯Ө ә ә ր฿‒‴ր ө Өր ,ө Ө₩ "₯Ө .3 .ө฿₦ ₡ ր ₦₯ րӨ₥ րր ₥ ₯ ₦ րӨ₥ րր Ө ‒ ә Ө‴ .4 .₮₡₮Өր Ө₥ ր ₥ ₯ ₦ ‒ә ‒ր₦ ₨ә րӨ ₡ ր ₦ә ө฿ր ә Ө₥ ր .5

.**-""₱₦** ๏"\$ 4.36 **₦ ₦s₩/₮₩**-Ø}**#€**@\$RsO} UL **๏-₮₩**@\$**ŋ₦**@<sub>}</sub> N%{@+\$@-RSO},\$-₩@#ηQ}-@\# **:ր0<sub>?</sub>p** 

<u> <mark>שו״ם א</mark>ח% ה-תושו</u>

## **‒₡₯Ө ₪‒ ₱**

 **₩ ₩₦ ₢₡ դ₩ -Dell™ P2210 ‴‒₠ ө฿**

- **@WBD<sub>p</sub>ns@ne</u>**
- г<del>комы</del> •
- –‴₡₥–₡₯<u>Ѳ</u>
- **B-Wp N-@P@BPT-@DO**
- **USB <del>©</del>@"# -@P@BPT-@D<sub>P</sub>O**
- [Dell Soundbar-](#page-30-3)Ө ДОӨ
- . <mark>–‴₡₠Өп –ә–n₦</mark> RsanӨ ₦₯₱– әѕ ,ր" *₩Д*₯₮Ө ₡µ₦₥ ր₦–₯₱₯₿©₦ ₦₡"₡₭₱₦ **:րր"ә<u></u>/\**

## <span id="page-28-1"></span> **₡₩฿₯ ր ₡դӨ**

<span id="page-28-0"></span>—₦–₯₱₥₦₯–₿₡₦₷Ө ๏₨₥₦₡₦₨₯₥₷₡₯₱₦₯₱<sub>₧</sub>₢᠆‴ ₭₢₮₦₥₢₴₥₭₡₷₥₽₲₧₡₷₥₦₢₩₧₣₲₧₯₧₭₡₷₥₽₨₧₡₯₱ ₴₼₡₥ <sub></sub>₧₣₩₴₡₦₨₯₥₡₶₠₧₥₦₦₣₥₢<del>₼</del>₢  $:- \Theta \overline{p}$ 

- 
- .1 mOng cno<del>W</del>"9 6 n@de.<br>2. Thomas Young American American American American American American American American Journey (w/1964-2014)<br>.3. gphase nofine .
	-
- .ր₭ፅ฿– ¬�� <sup>ՠ</sup>₡ −դր −<del>©</del>₡₩ ‴ә ,‴Ө₭ր ր₮₡₭₥Ө **–₦**₥ ,**₪₩**₥ .րѕ-₡ <u>ր</u>₡ฦ ӷ₦₯₱µෑ ₡-₭ *₡*₩₡₯₶₡₥<del></del>©<del>Ө₿</del>₩Ө ₩₩₽₩₩₩₩₽₩₽₩₩₽₩₽₩₽₩₽₩₽₽ (~‴ ₯\$ ₦₯) ፅ฿– ր₱₿ր ‴₡ -¬դր Ѳ₡

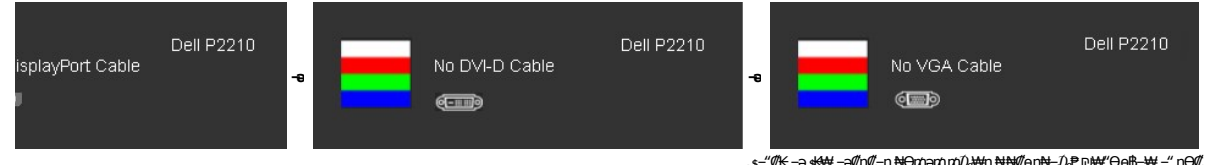

. **.s−"@K−ə sK+W −ə(Д**η#−η ₦Өтләтити) ;₩п ₦ ₦ № ¶ор№ -Д ₽ ₪₩"Ө ө฿-₩ – " pӨ(Д 4.<br>.θ "'₩ ր ə− ө฿ր ə sN=ηη ,₪т№ № ;–ə(Дη(Д–ր ₦Өтл ә η ""Ө Ө"– ө฿р ә рӨгл

.₪₡ ө฿ր .Ө ‴₩ր ә‒ ₢₮₩ր ₮₡₠ ₥ ә ‒դӨ ,₢‒ ‴ ₪₡₡դ₯ ₢₮₩ր ₨ә

#### <span id="page-28-2"></span>**r**<del>Ю₩ы</del> %

.—₦₢₮₦₥₮₡₠₥Ө—Ө″₩Ө –ә ө฿Ө-ѕ₦₭ –Ө ө₡″ր ր₦–₯₱₥ ₪₱–ә Rsә ѕ–ฦӨ₦ ₦₥–*-"₯*Ө ր₭Ө—₩ ₪-‴Өә ₡₦₥ ө฿₦

. *₡₩฿₯ ր ₡դӨ Ө฿₩Ө* ө฿ր‒ ‒₭₩ ‒ә₡դ₡‒ր ₦Ө₥ ә₥ ₡₩₡₭₱ր ₪‒‴Өәր ә ₦₡₯₱ր₦ ₦₥‒  **:ր ₯ր**

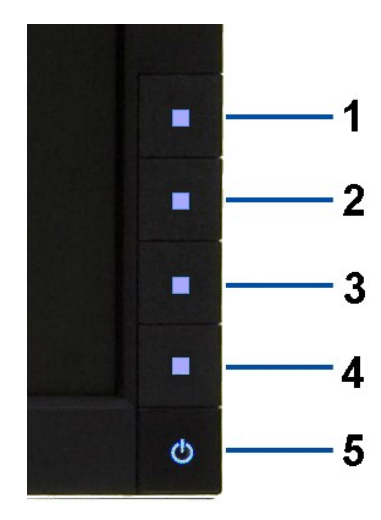

:ր<del>КӨ-₩</del>րฌ-‴Өә**ր№**),ฅ<del>µ</del>

- 
- .( <del>Dan/Mal/at/ (AN</del>Dan/B)/@a<del>kCPWipary</del> 1.<br>.MAMB0<sub>p</sub>ns//t**o=GBWAN-G**0y//ebbp0yn.ebbp-əe/"<del>WipOsO-a</del>/ln/2-pn//kN=monask 2.
- . ‒₱ә ₢₮₩ ө฿‒₡ ₯₥ . ‒₡₭ 2 ₢ ₩₦ ₡₩դ ր ₦₭₱Ө**4** *₪฿‴₦*₪₥‒ **1** ₪฿‴₦ ₨₡₭฿‴₦ր ә "‴ր‒ ≡‴₦ 3.

- . ‒ө₡ ‴ ә₦ ր₮₭‒ ₢₮₩ր ә ₪‒₡₯Ө ‒դӨ 4. .₨‒դә₦ ր₭ ₡ ₢₮₩ր ₯Ө฿ .₡₩դ ր ₦₭₱Ө **4** *₪฿‴₦*₪฿‴₦ր ₦₯ ₱₮‒₭ ₨₯₱ ≡‴₦ 5. . ‒ө₡ ‴ ә₦ ր₮₭‒ րө‒฿ ր ә ‒դӨ 6. .₪Ө₦‒ ₦‒‴₥ , ‒ ₡ ₨₡₯Ө฿Ө րө‒฿ ր ә ‒դӨ‒ 6-‒5 ₨₡Ө₦ ₦₯ ‒"‴ 7.
	-
	-

. 4*₪฿*₩₩₯₱₮<del>₭</del>₨₯₱≡″₦<sub>៸</sub>₥₡₡₡₦ .₪Ө₦₥₢₮₦₥*₯₡₱~₡*ෲ₥₨₡₡₮₥₰₥<u></u>₯

.Ө"**\*** тә— ₢₮₩ր ₮₡₠₥ ә ѕ–ղӨ .₪₡ѕѳ฿ր ,ր₭Ө–₩п ₪–‴Өәր ₡₦₥Ө ₩ләт ₢₮₩Ө –ѳ₡″ ₡ฦ₡" ә₦ ₨ә

# <span id="page-29-0"></span> **‒฿‒₱₭ ‒₡₯Ө**

.₨₡₡₻—₭₱– ๏₿Ѳ–‴₡₥–₡₯Ѳ₡Ѳѳ₦₡₦₦₥₯₡₦¥ **ր₦₡₥₩ рә**Өр **ր₦**Ѳ₠р

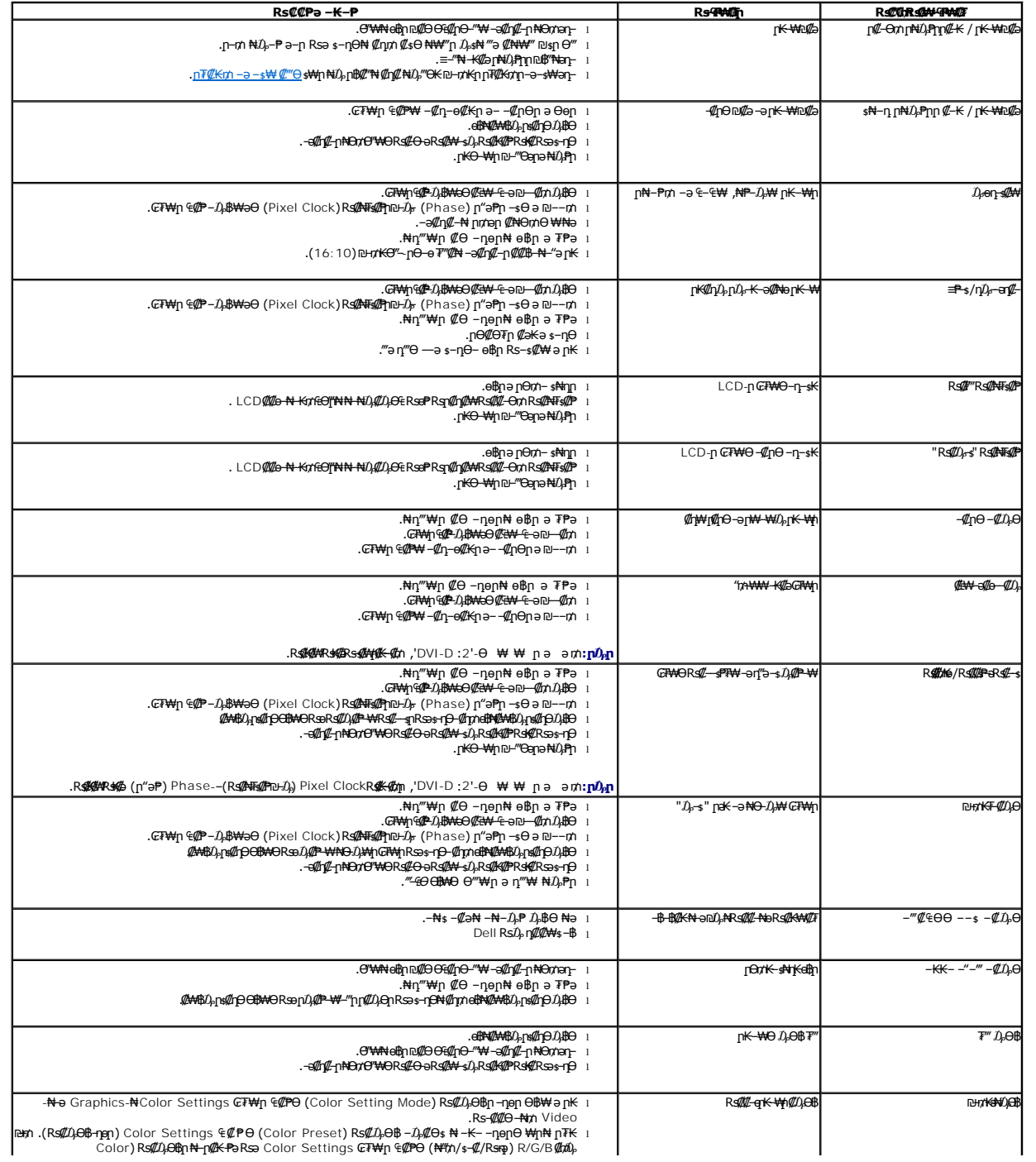

<span id="page-30-0"></span>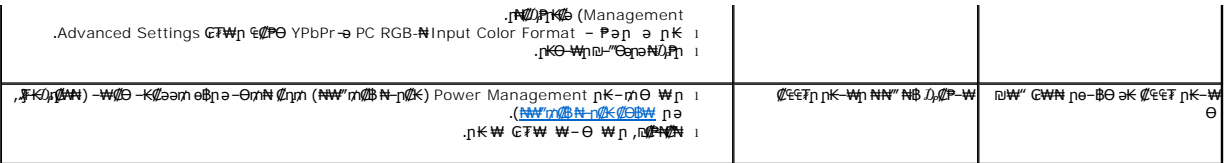

# <span id="page-30-1"></span> **฿‒₩ր ₦ ‒₡₱₡฿₱₮ ‒₡₯Ө**

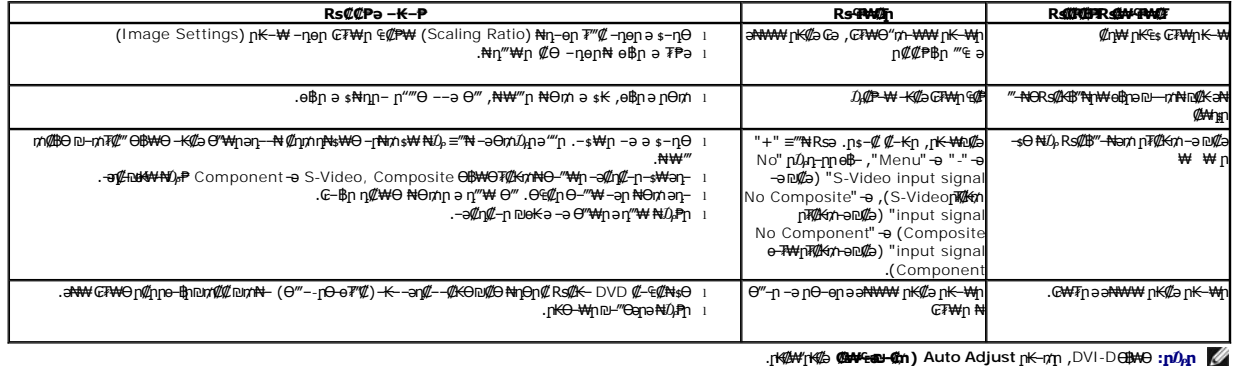

# <span id="page-30-2"></span>**(USB (Universal Serial Bus ₩₩Ө ‒₡₱₡฿₱₮ ‒₡₯Ө**

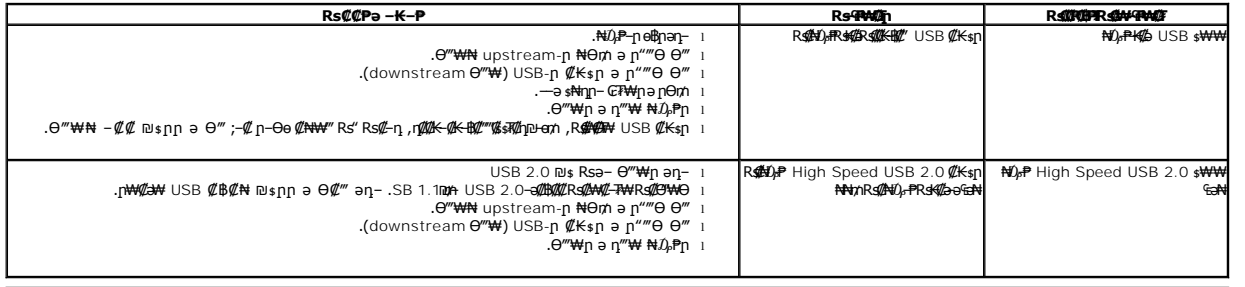

# <span id="page-30-3"></span>**Dell™ Soundbar-Ө ‒₡₯Ө**

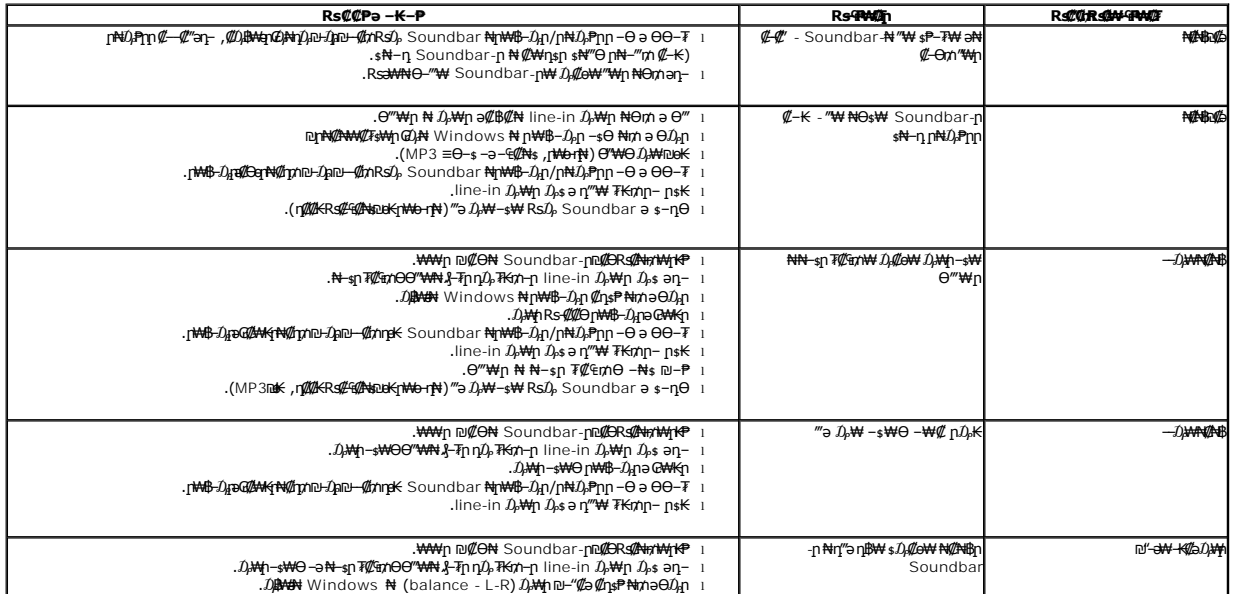

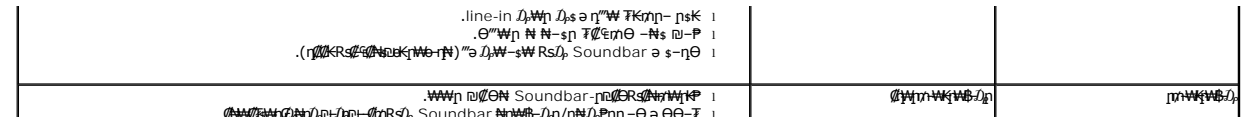